# **D** Lunatone

## **LUNATONE UNIVERSAL BUILDING AND AUTOMATION PROTOCOL**

(LUBAP)

© 29.02.2024, Lunatone Industrielle Elektronik GmbH LUBA Protocol

## **Inhaltsverzeichnis**

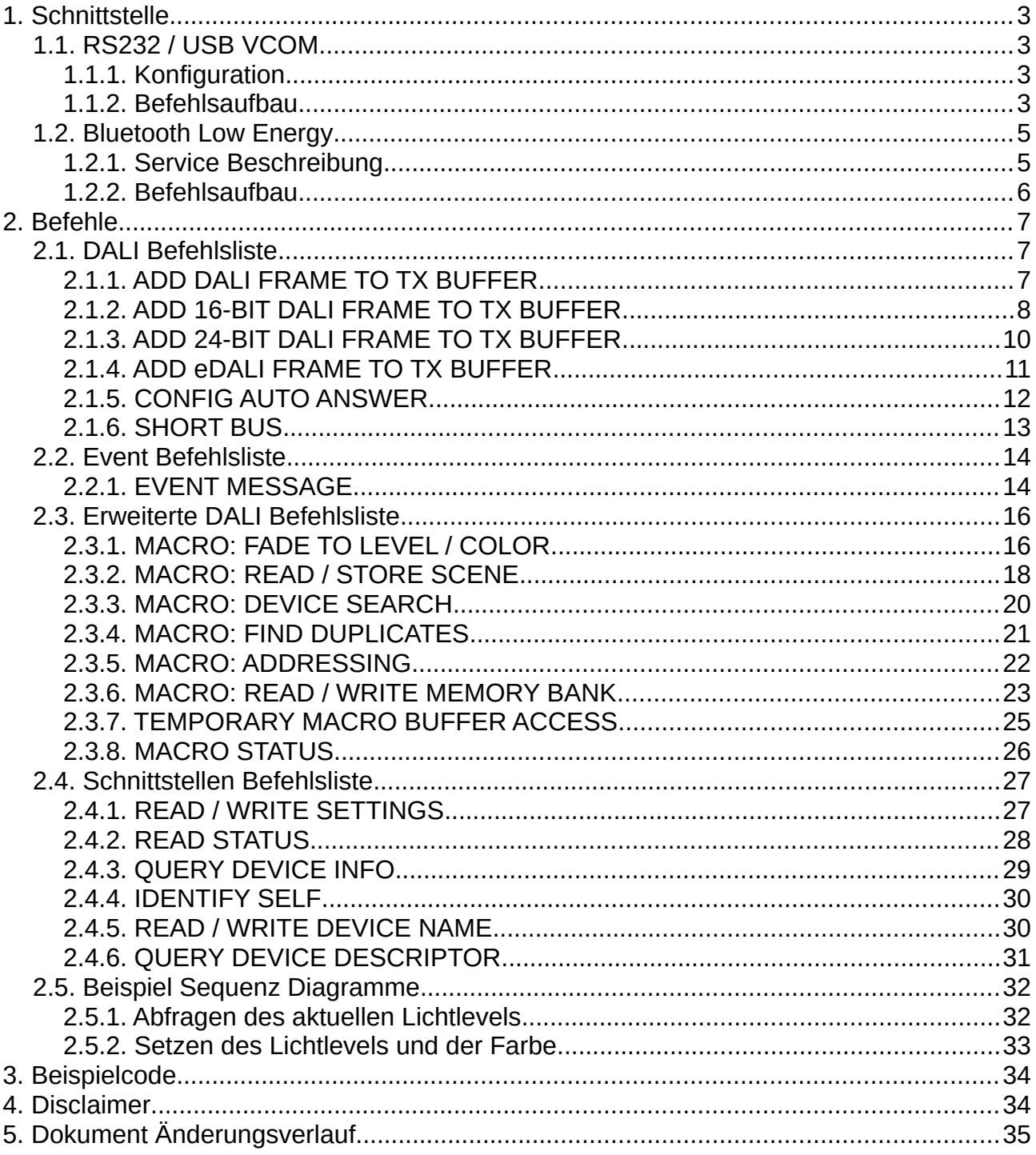

## <span id="page-2-0"></span>**1. Schnittstelle**

## <span id="page-2-3"></span>**1.1. RS232 / USB VCOM**

## <span id="page-2-2"></span>**1.1.1. Konfiguration**

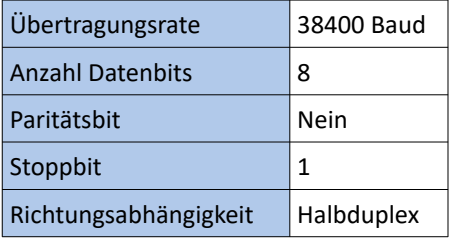

#### <span id="page-2-1"></span>**1.1.2. Befehlsaufbau**

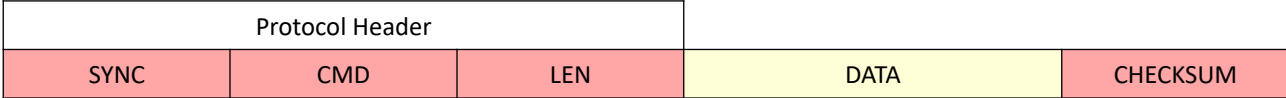

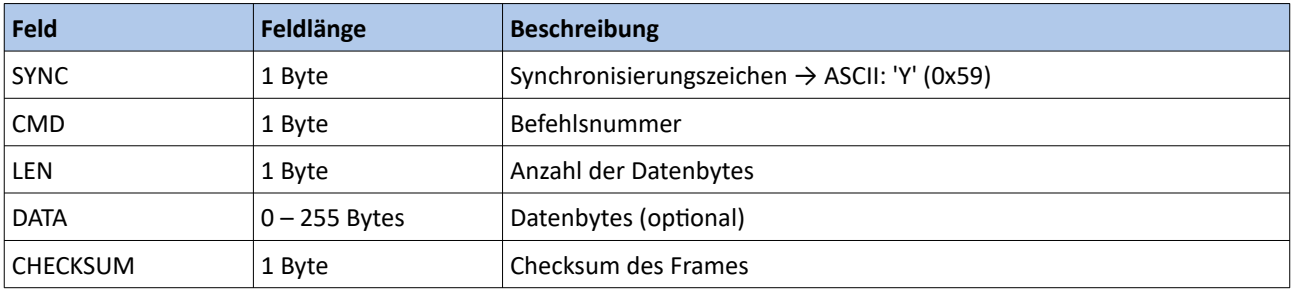

#### **Synchronisierungszeichen (SYNC)**

Jeder Frame startet mit dem Synchronisierungszeichen. Dieses Feld muss das ASCII-Zeichen 'Y' (0x59) enthalten.

#### **Befehlsnummer (CMD)**

Dieses Feld gibt an um welche Art von Frame es sich handelt. Für eine komplette Liste von möglichen Frames siehe Kapitel [Befehle.](#page-6-2)

#### **Länge der Daten (LEN)**

Gibt die Anzahl der Datenbytes des Frames an.

#### **Daten (DATA)**

Dieses Feld enthält die eigentlichen Daten. Die Größe ist variabel und wird durch das LEN Feld angegeben. Die Interpretation der Daten ist Frame abhängig, d.h. die Bedeutung der Daten ist abhängig von der Befehlsnummer. Sofern nicht anders beschrieben, sind alle angegebenen Daten vorzeichenlos und im littleendian Format.

#### **Checksum**

Dieses Feld wird zur Übertragungs-Fehlererkennung benutzt. Um die Checksumme zu bilden werden Bytes des Frames XOR verknüpft. Das Synchronisierungszeichen und die Checksumme selbst sind nicht Teil der Verknüpfung.

#### **Beispiel:**

*CHECKSUM* = *CMD xor LEN xor DATA*[0] *xor DATA*[1] *xor*... *xor DATA*[*LEN* - 1]

## <span id="page-4-1"></span>**1.2. Bluetooth Low Energy**

## <span id="page-4-0"></span>**1.2.1. Service Beschreibung**

Um das Protokoll über BLE abzubilden wird ein Service mit zwei Charakteristiken benutzt.

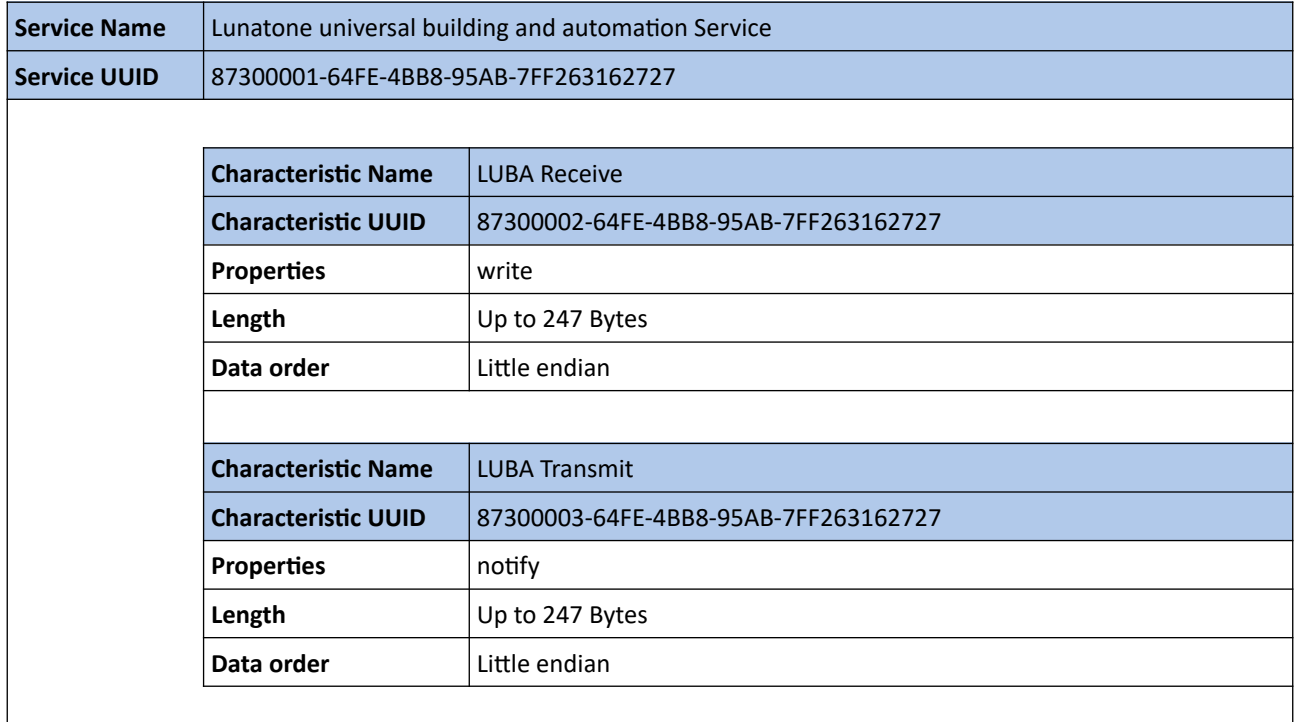

#### **LUBA Receive Charakteristik**

Diese Charakteristik ist vom Typ "Write". In diese Charakteristik können Befehle geschrieben werden, um mit dem LUBAP-Interface zu kommunizieren.

#### **LUBA Transmit Charakteristik**

Diese Charakteristik ist vom Typ "Notify". Um "Notifications" zu aktivieren muss der Client Characteristic Configuration Descriptor (CCCD) auf 1 gesetzt werden. Bleibt CCCD auf 0 sind Benachrichtigungen deaktiviert und es gibt keine Kommunikation vom LUBAP-Interface zum BLE Client.

#### <span id="page-5-0"></span>**1.2.2. Befehlsaufbau**

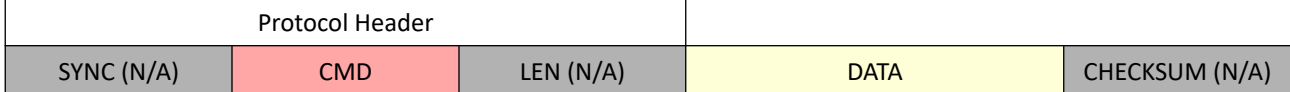

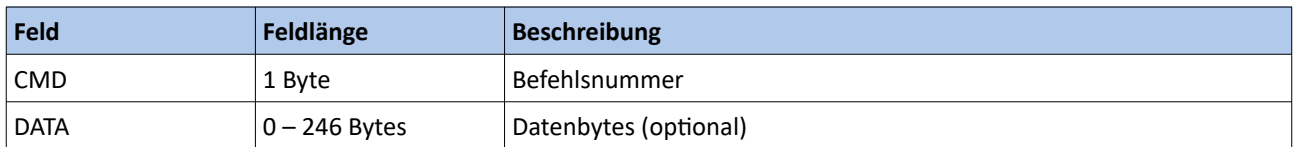

#### **Befehlsnummer (CMD)**

Dieses Feld gibt an um welche Art von Frame es sich handelt. Für eine komplette Liste von möglichen Frames siehe Kapitel [Befehle.](#page-6-2)

#### **Daten (DATA)**

Dieses Feld enthält die eigentlichen Daten. Die Größe ist variabel und wird durch das LEN Feld angegeben. Die Interpretation der Daten ist Frame abhängig, d.h. die Bedeutung der Daten ist abhängig von der Befehlsnummer. Sofern nicht anders beschrieben, sind alle angegebenen Daten vorzeichenlos und im littleendian Format.

#### **Weitere Felder (SYNC, LEN, CHECKSUM)**

Die weiteren Felder des Frames werden in der Protokollvariante für die Bluetooth Low Energy Schnittstelle nicht benutzt.

## <span id="page-6-2"></span>**2. Befehle**

## <span id="page-6-1"></span>**2.1. DALI Befehlsliste**

## <span id="page-6-0"></span>**2.1.1. ADD DALI FRAME TO TX BUFFER**

Fügt dem internen Sendepuffer eine variable Anzahl von DALI Frames beliebiger Länge hinzu.

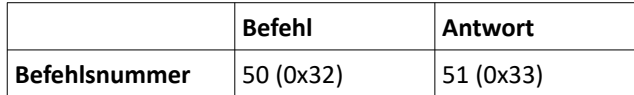

#### **Befehlsdaten:**

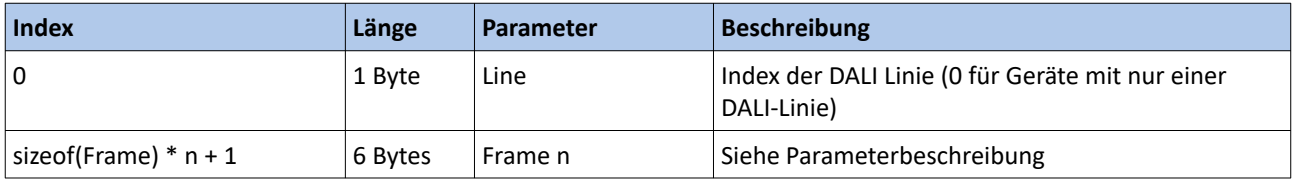

#### **Antwortdaten:**

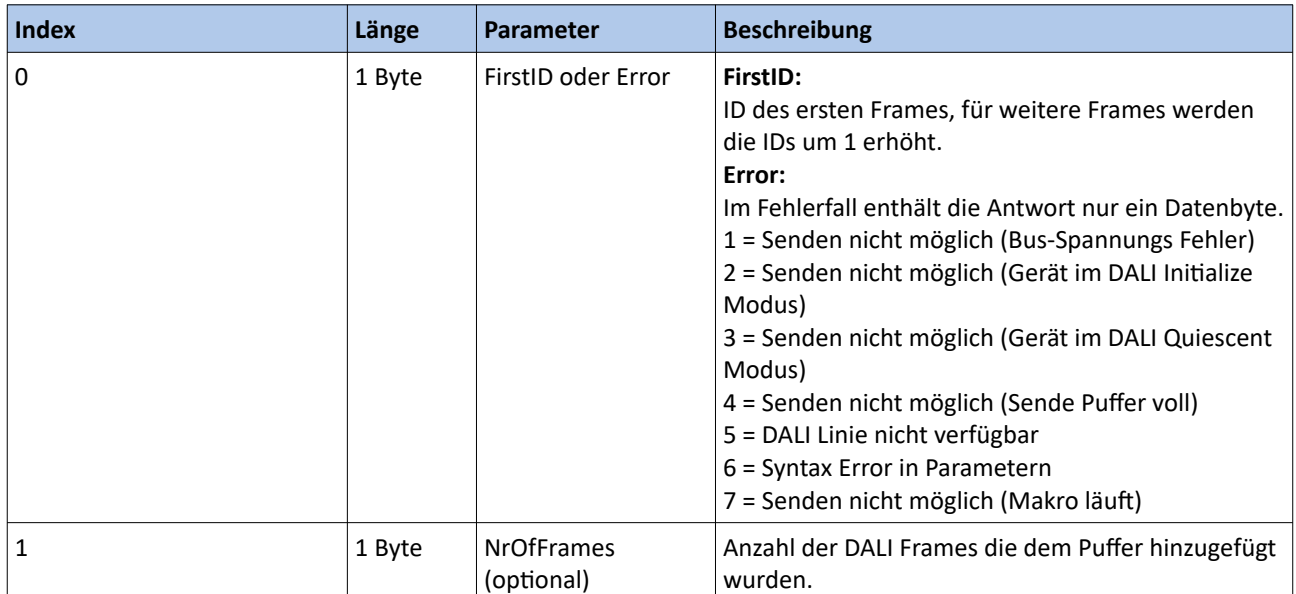

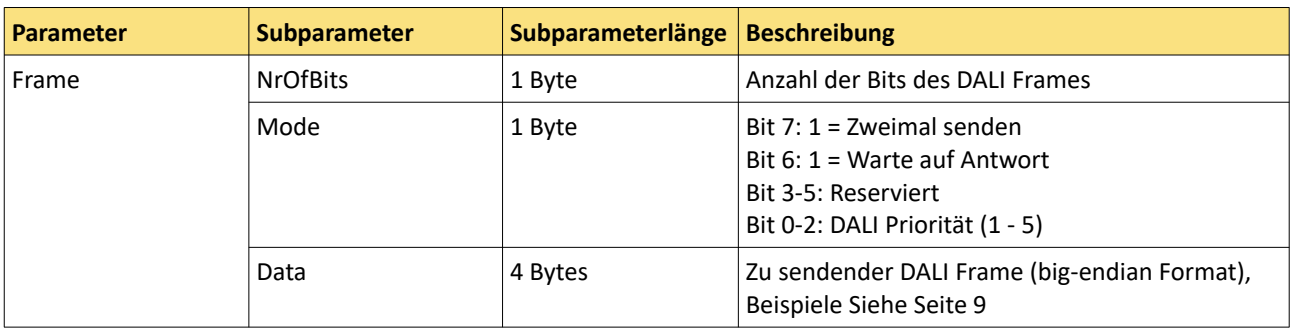

#### <span id="page-7-0"></span>**2.1.2. ADD 16-BIT DALI FRAME TO TX BUFFER**

Fügt dem internen Sendepuffer eine variable Anzahl von 16-Bit DALI Frames hinzu.

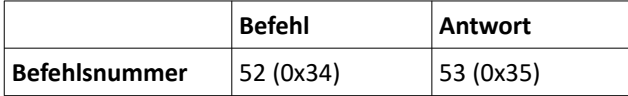

#### **Befehlsdaten:**

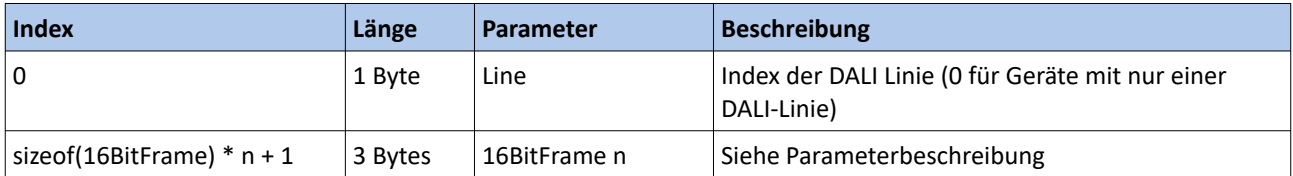

#### **Antwortdaten:**

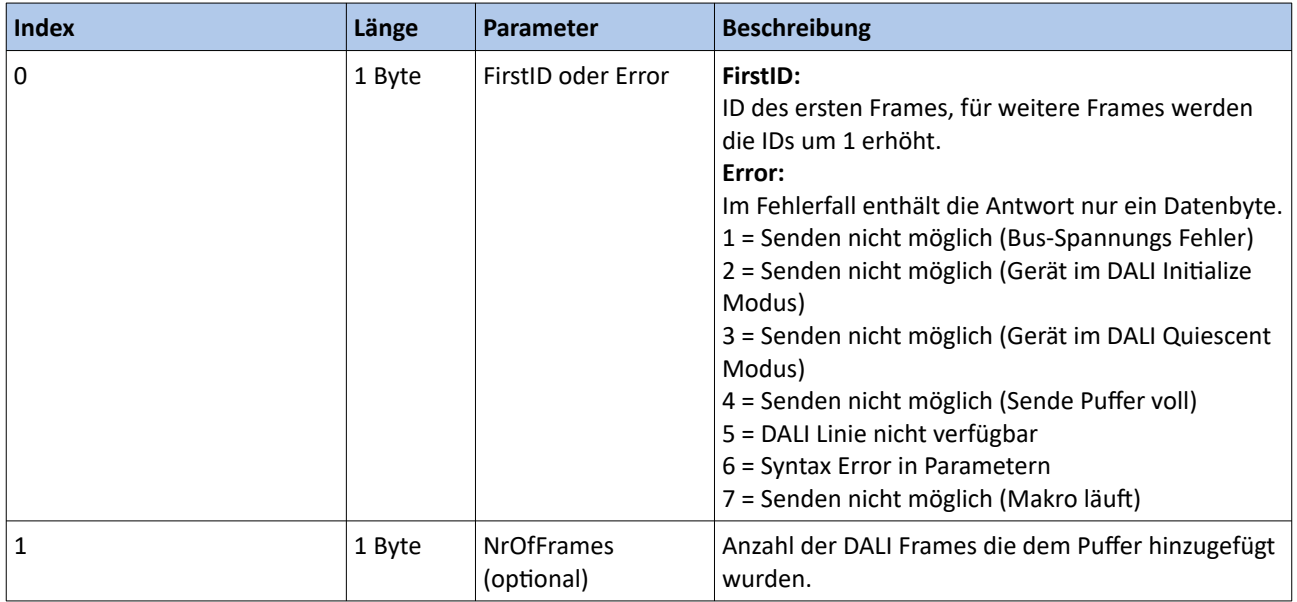

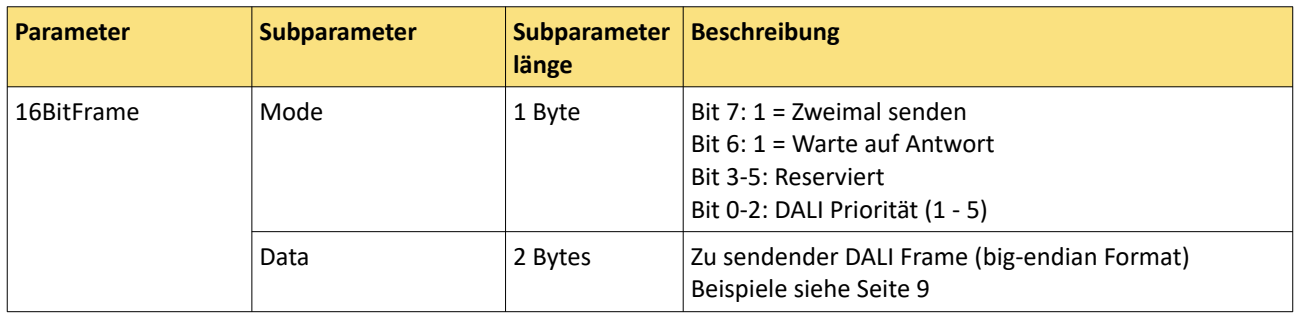

#### Subparamter: **Data**

für Direct Arc Power (DAP) Befehle:

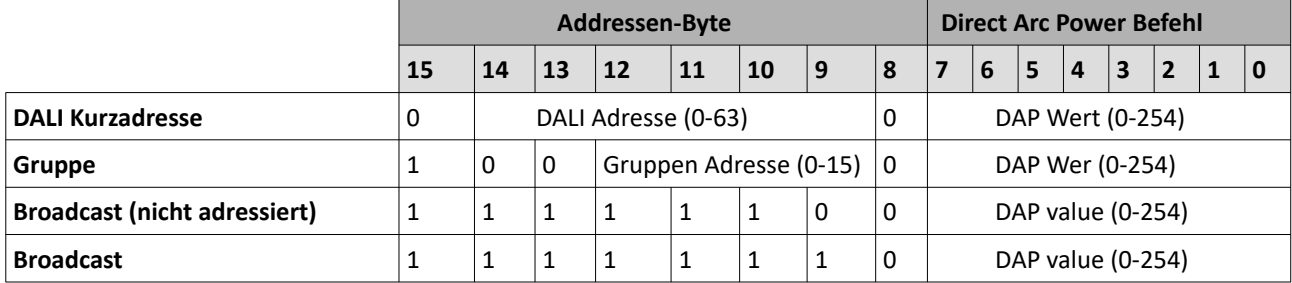

für andere Befehle:

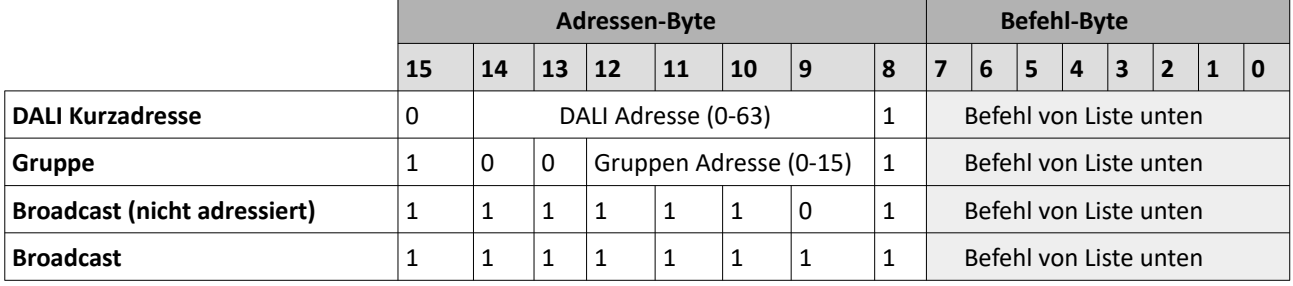

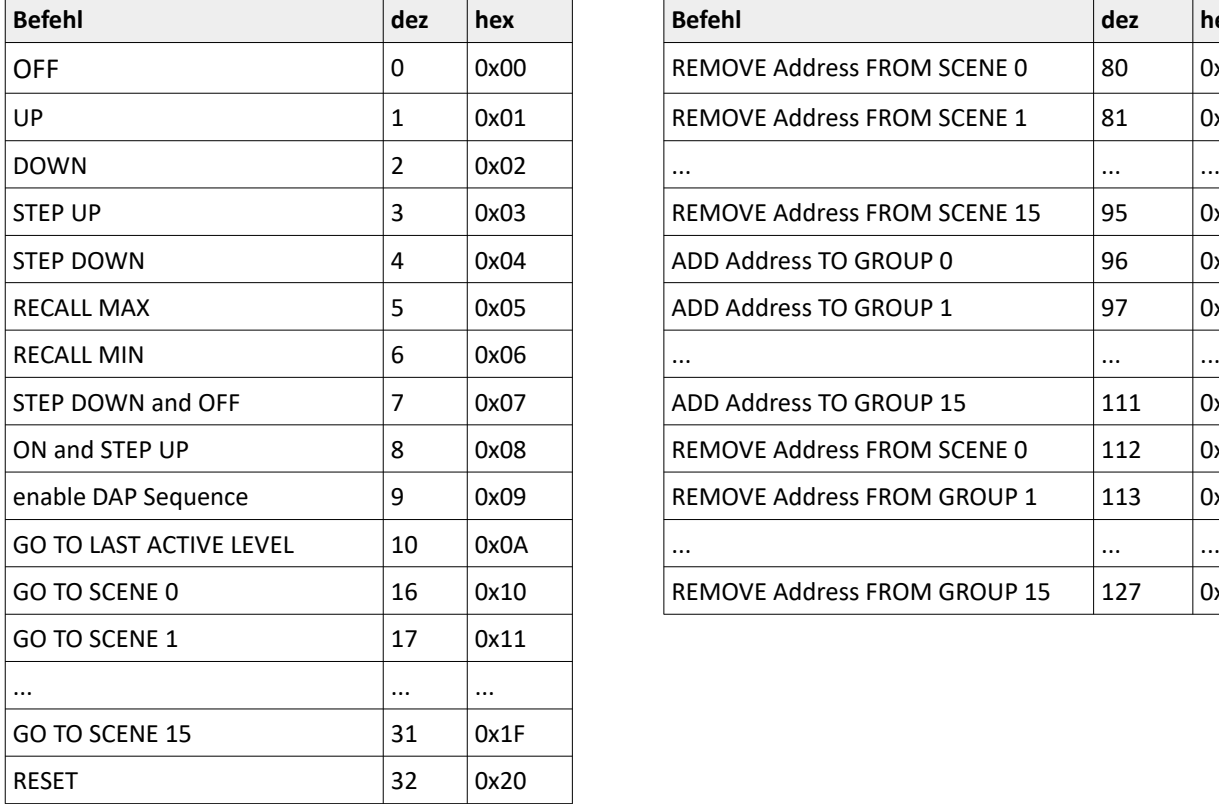

 $\overline{a}$ 

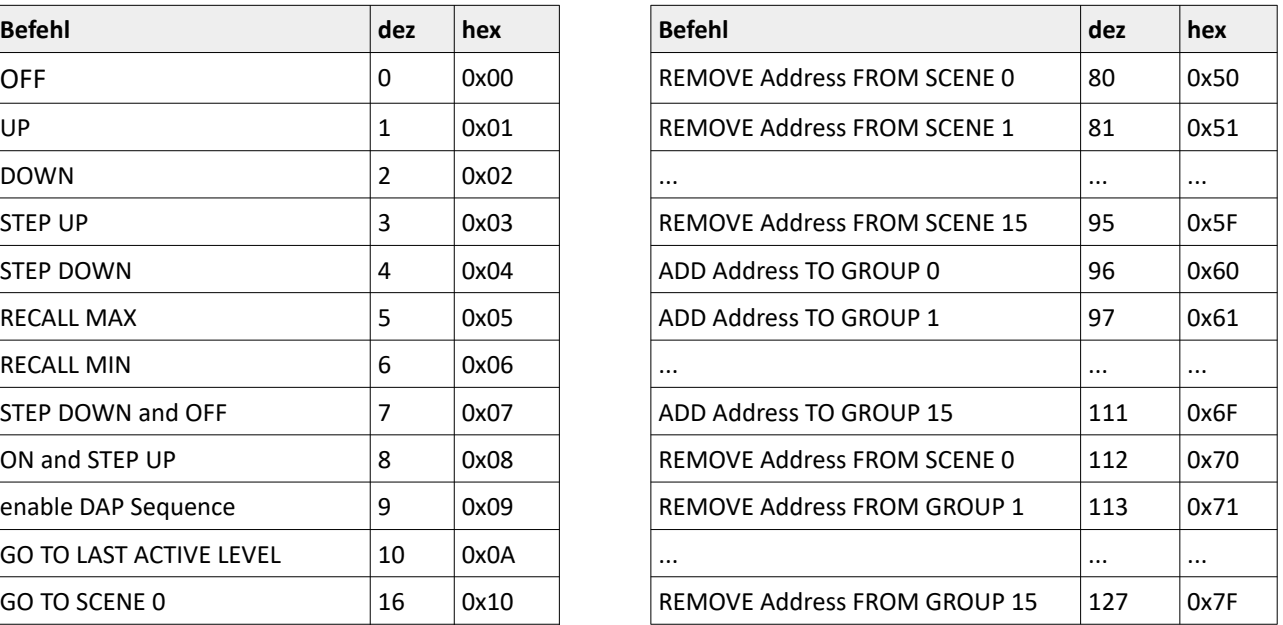

## <span id="page-9-0"></span>**2.1.3. ADD 24-BIT DALI FRAME TO TX BUFFER**

Fügt dem internen Sendepuffer eine variable Anzahl von 24-Bit DALI Frames hinzu.

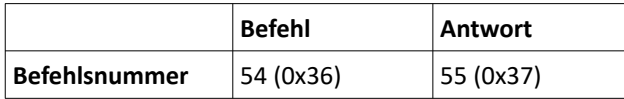

#### **Befehlsdaten:**

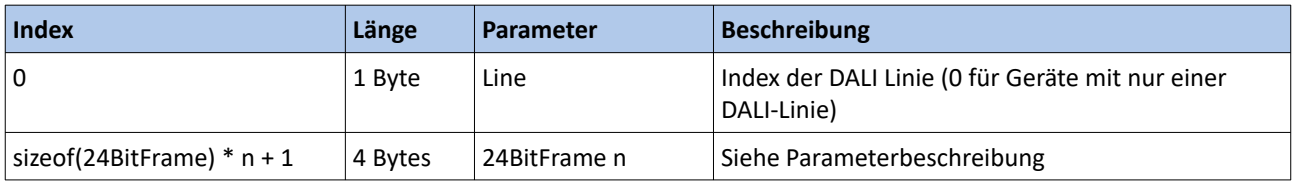

#### **Antwortdaten:**

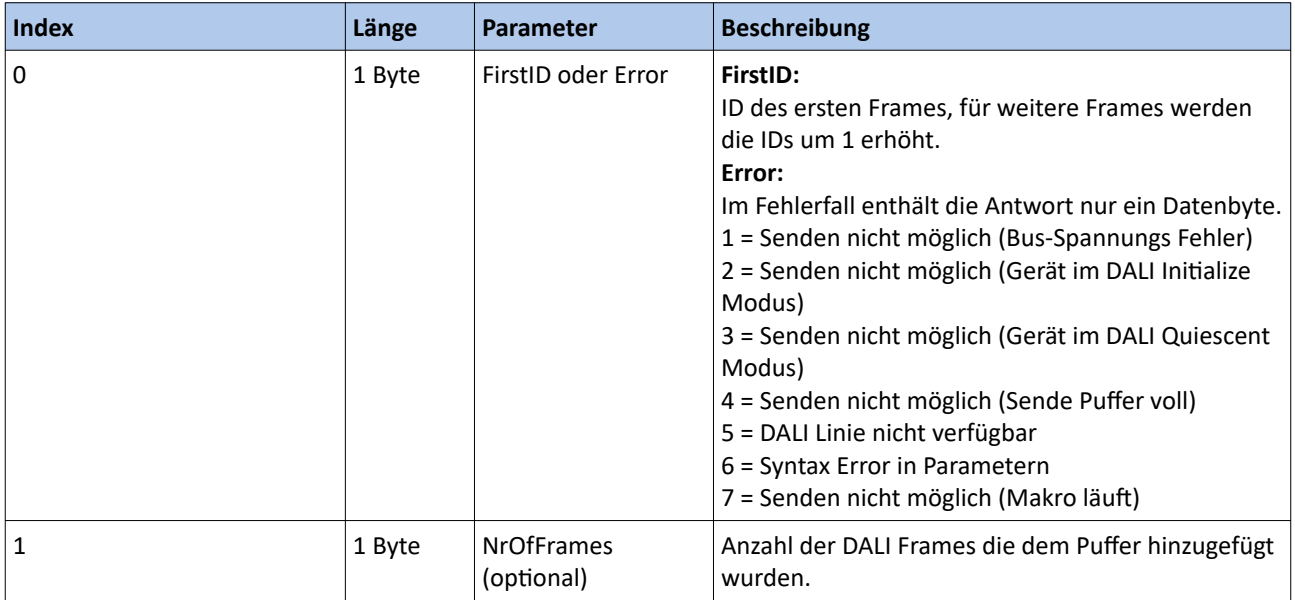

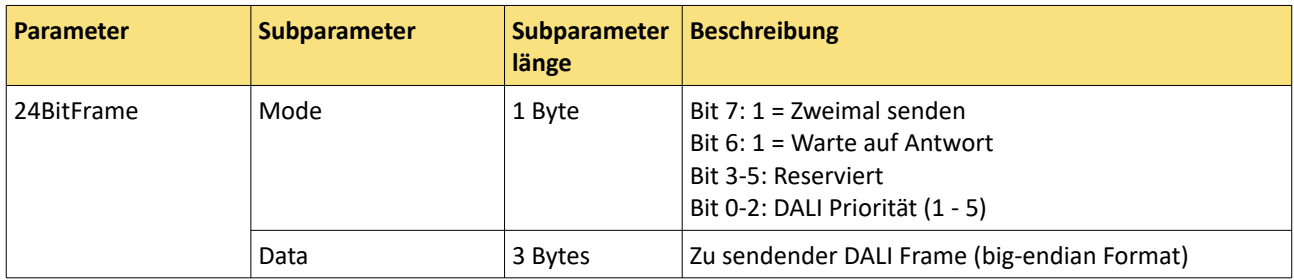

## <span id="page-10-0"></span>**2.1.4. ADD eDALI FRAME TO TX BUFFER**

Fügt dem internen Sendepuffer eine variable Anzahl von eDALI Frames hinzu.

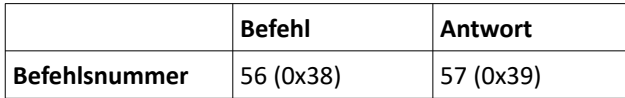

#### **Befehlsdaten:**

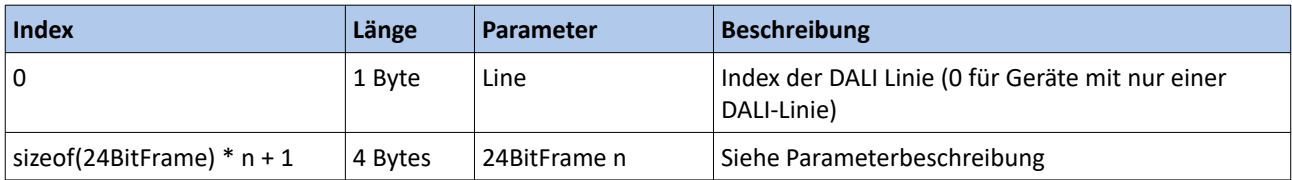

#### **Antwortdaten:**

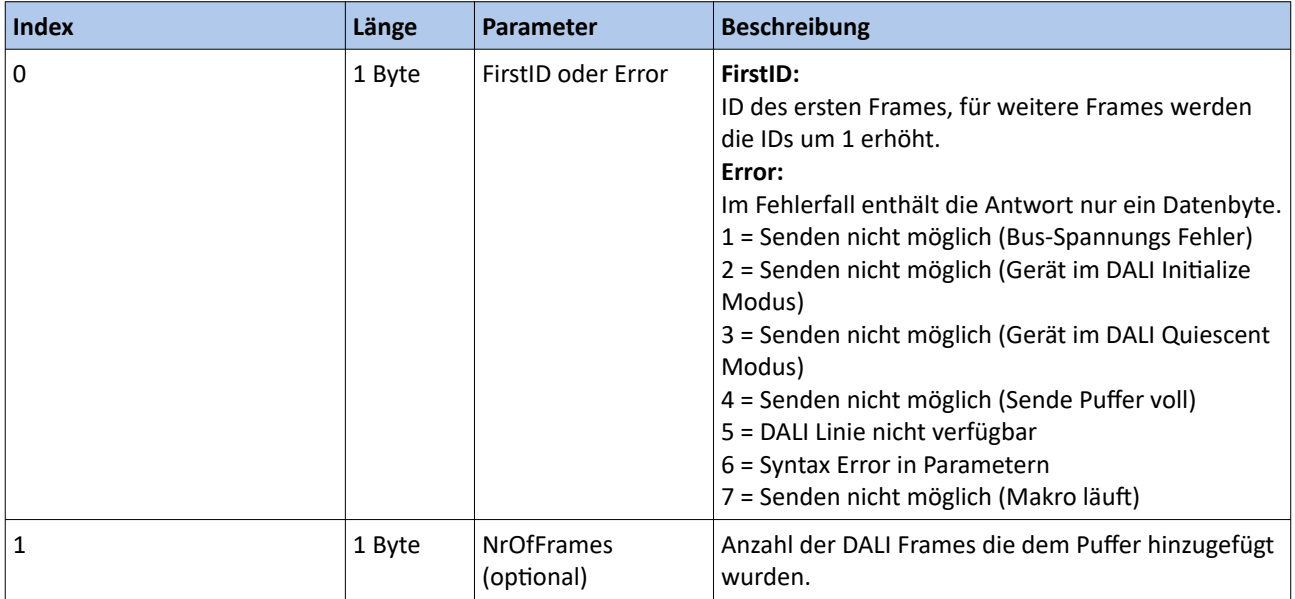

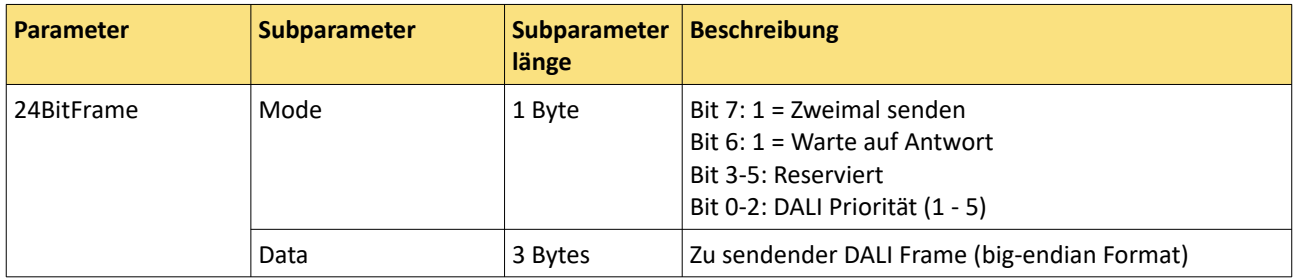

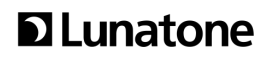

## <span id="page-11-0"></span>**2.1.5. CONFIG AUTO ANSWER**

Konfiguriert eine automatische Antwort auf einen angegebenen DALI Frame. Bis zu vier Frame-Antwort Kombinationen werden unterstützt.

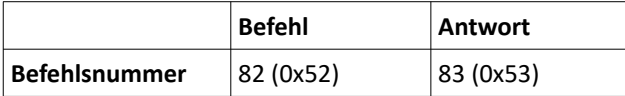

#### **Befehlsdaten:**

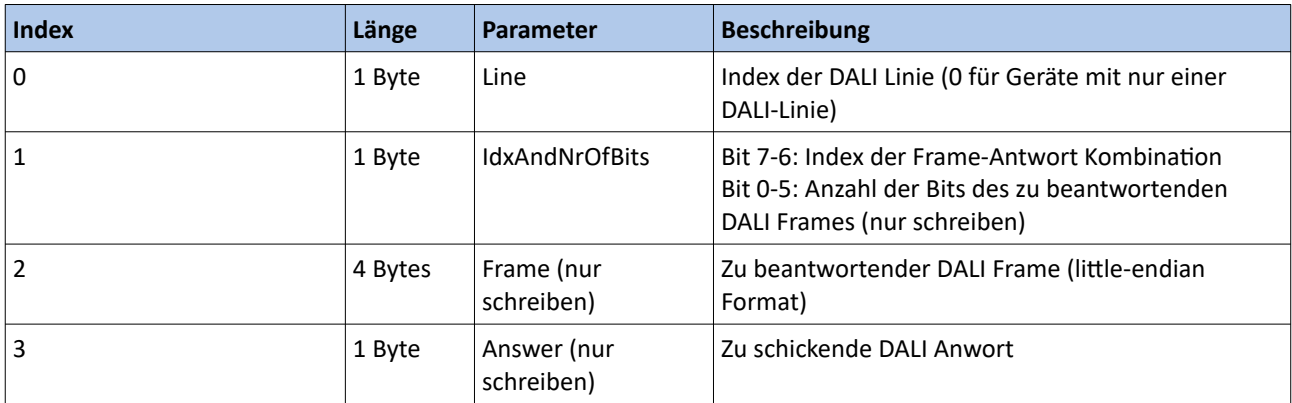

Ohne "Frame" und "Answer" wird dieser Befehl als Lesebefehl interpretiert. In diesem Fall wird die Nummer der Bits im 2. Byte ignoriert.

Mit "Frame" und "Answer" wird dieser Befehl als Schreibbefehl interpretiert.

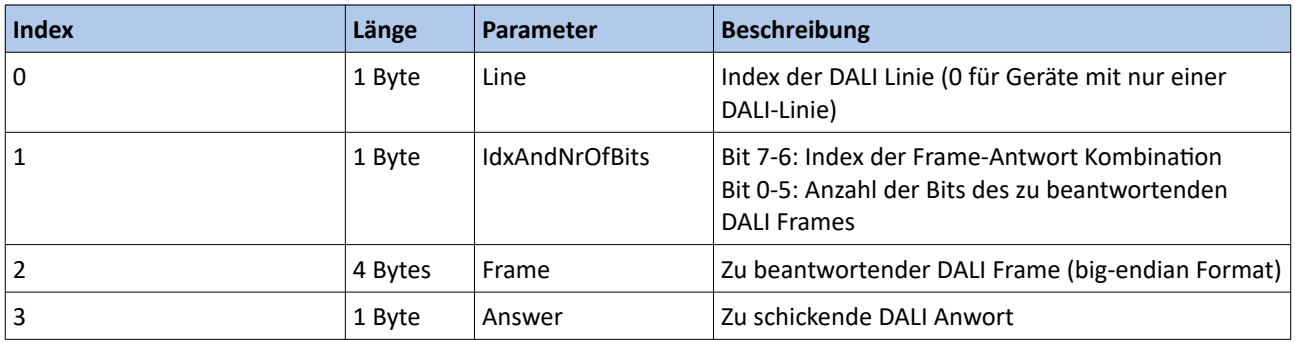

LUBAP V1.6

## <span id="page-12-0"></span>**2.1.6. SHORT BUS**

Schließt den DALI Bus für die angegebene Zeit kurz. Dieser Befehl wird nur von Geräten unterstützt, die einen Buskurzschluss auslösen können. Das kann mit [QUERY DEVICE DESCRIPTOR](#page-30-0) ausgelesen werden.

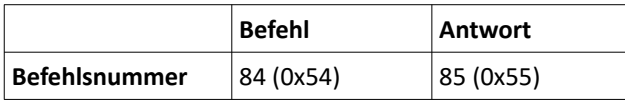

#### **Befehlsdaten:**

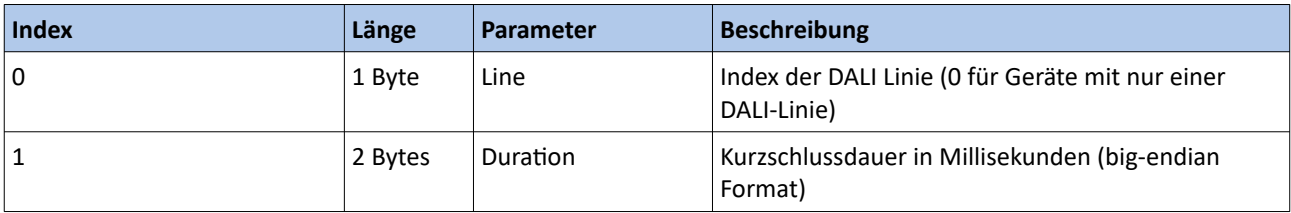

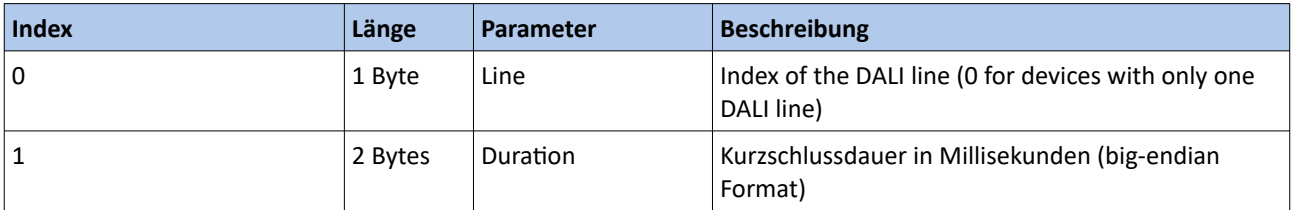

## <span id="page-13-1"></span>**2.2. Event Befehlsliste**

#### <span id="page-13-0"></span>**2.2.1. EVENT MESSAGE**

Eine Event Message wird bei Statusänderung, bei Empfang am DALI Bus und beim Senden am DALI Bus generiert.

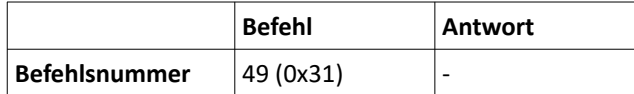

#### **Befehlsdaten:**

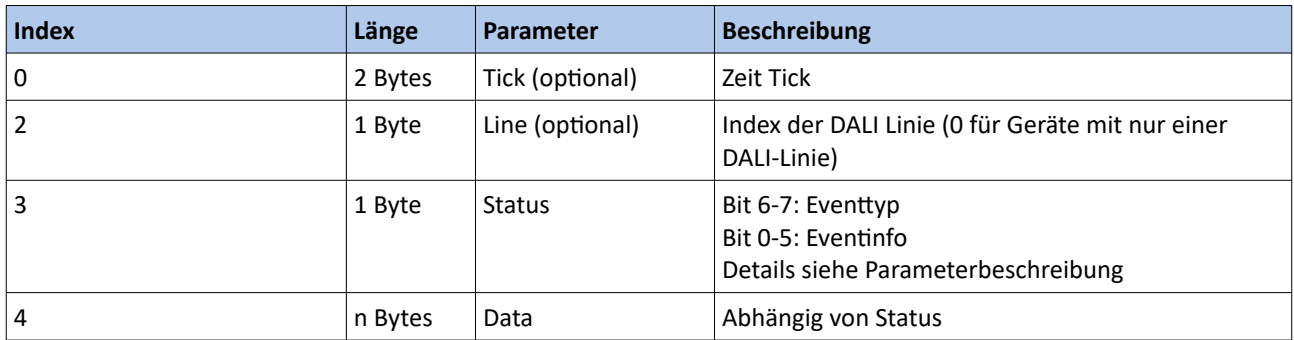

Über die Eventfilter Einstellungen lassen sich gewisse Parameter in einer Event Message unterdrücken. Der Index wird bei aktiviertem Eventfilter entsprechend angepasst.

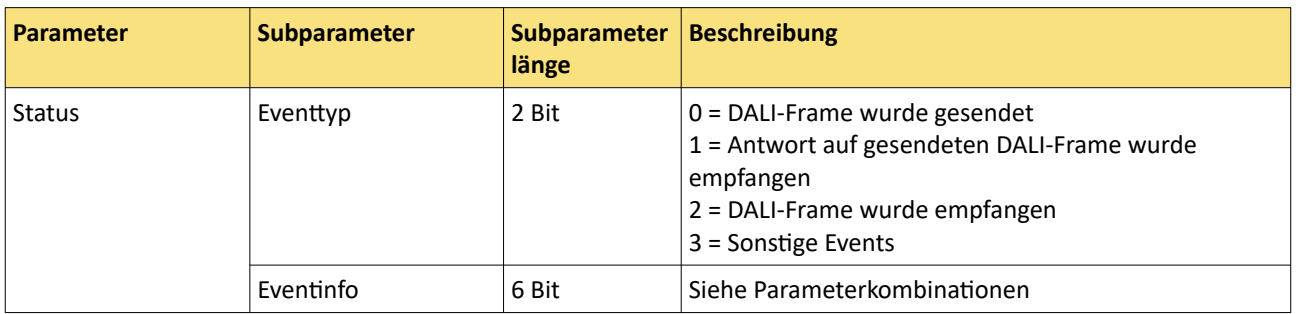

#### **Parameterkombinationen**:

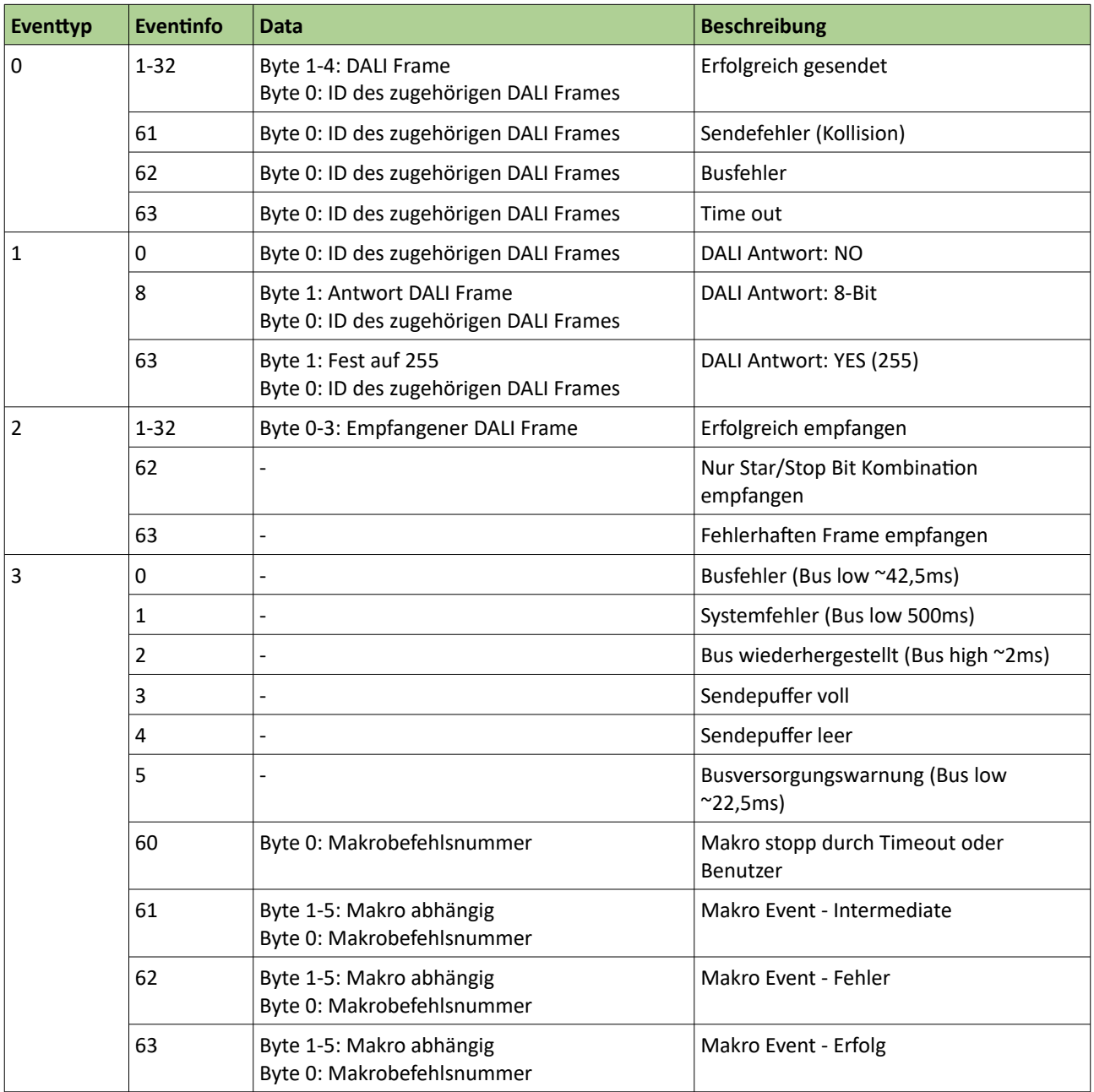

## <span id="page-15-1"></span>**2.3. Erweiterte DALI Befehlsliste**

## <span id="page-15-0"></span>**2.3.1. MACRO: FADE TO LEVEL / COLOR**

Fading des Lichtlevels und/oder der Farbe zu einem Zielwert.

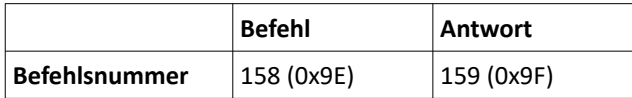

#### **Befehlsdaten:**

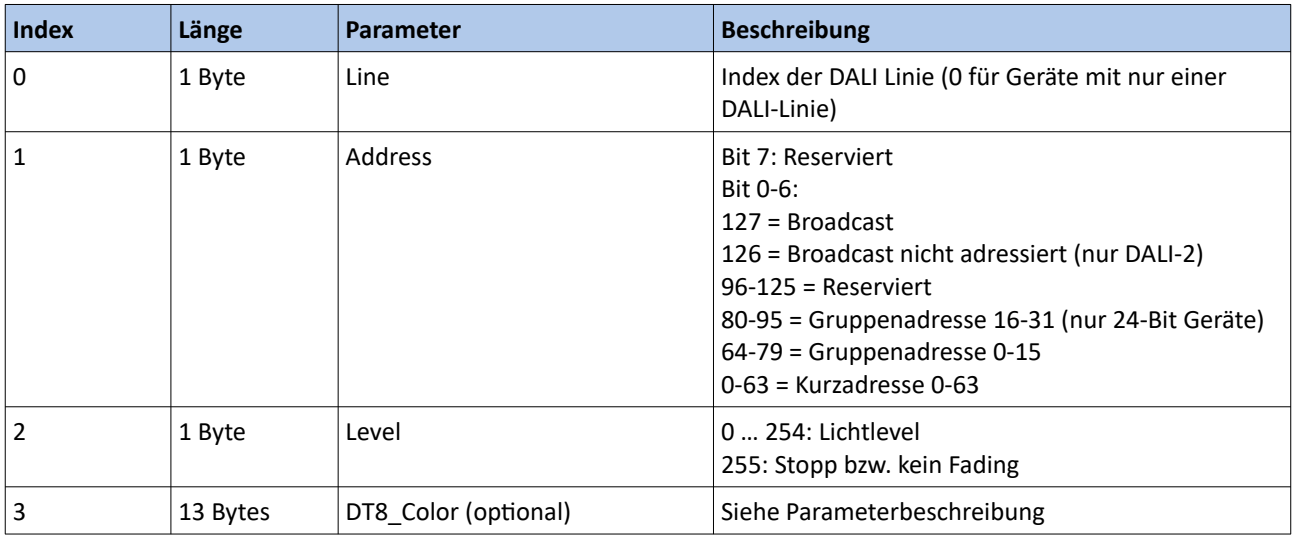

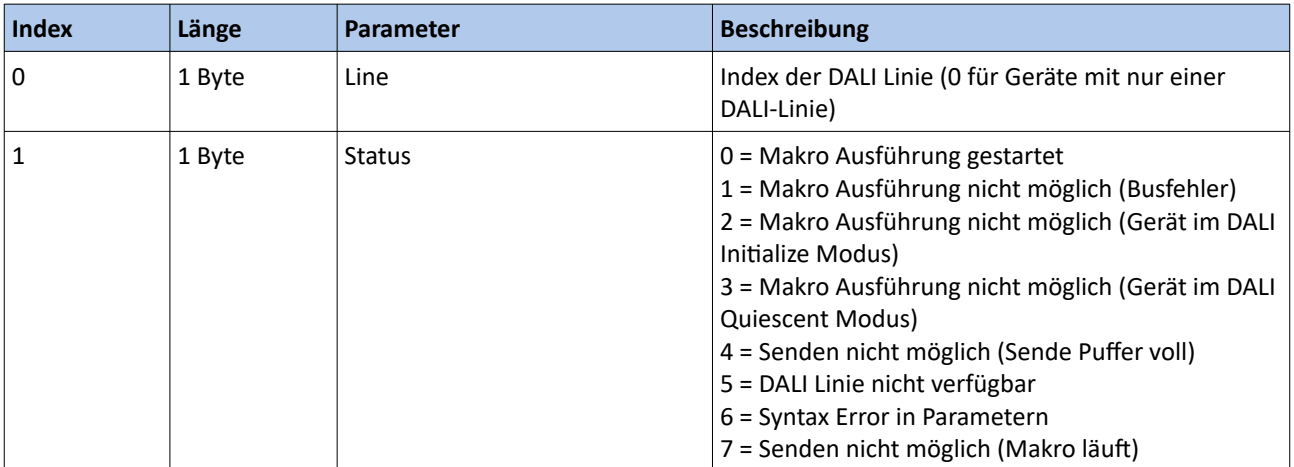

## **D**Lunatone

#### **Parameterbeschreibung:**

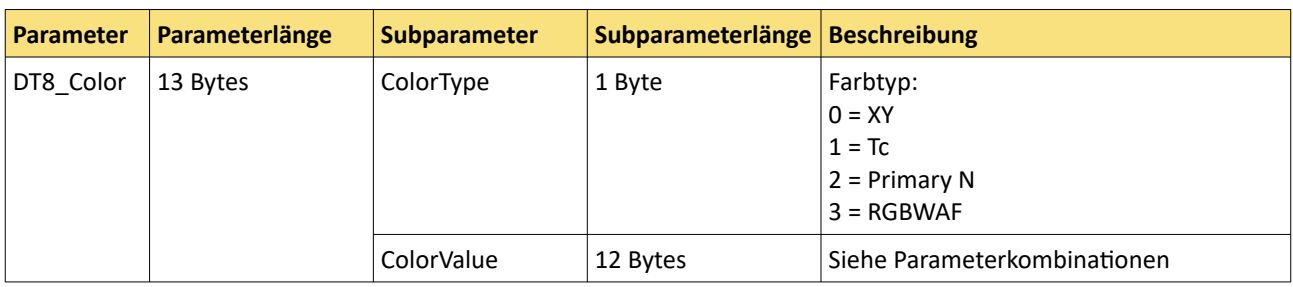

#### **Parameterkombinationen:**

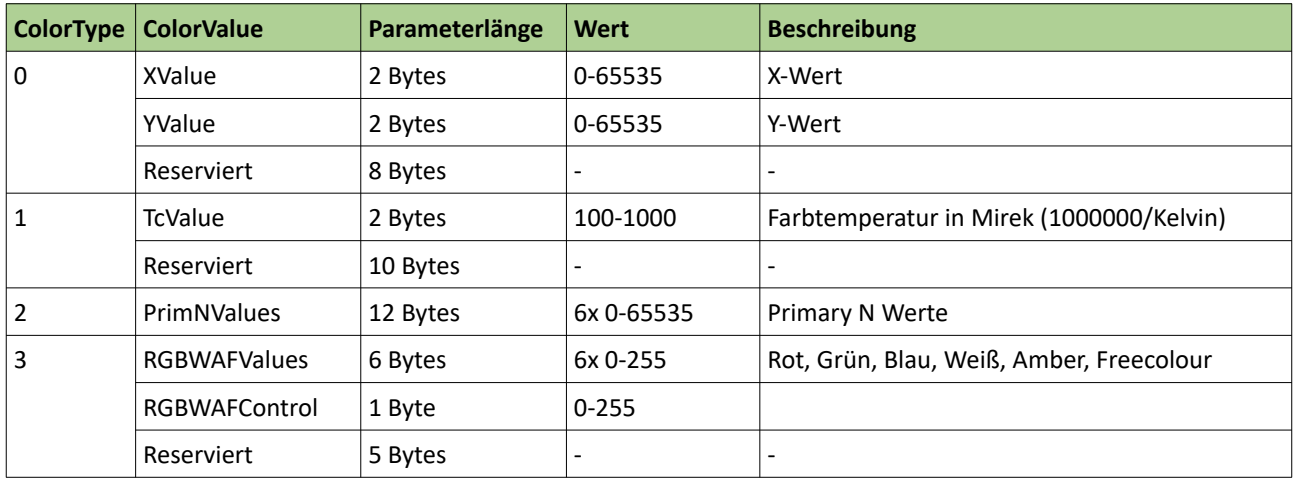

## <span id="page-17-0"></span>**2.3.2. MACRO: READ / STORE SCENE**

Auslesen oder speichern eines Lichtlevels und/oder Farbwertes in Szenen.

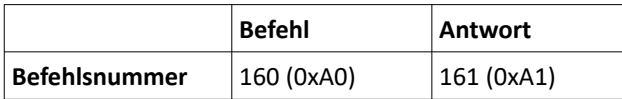

#### **Befehlsdaten:**

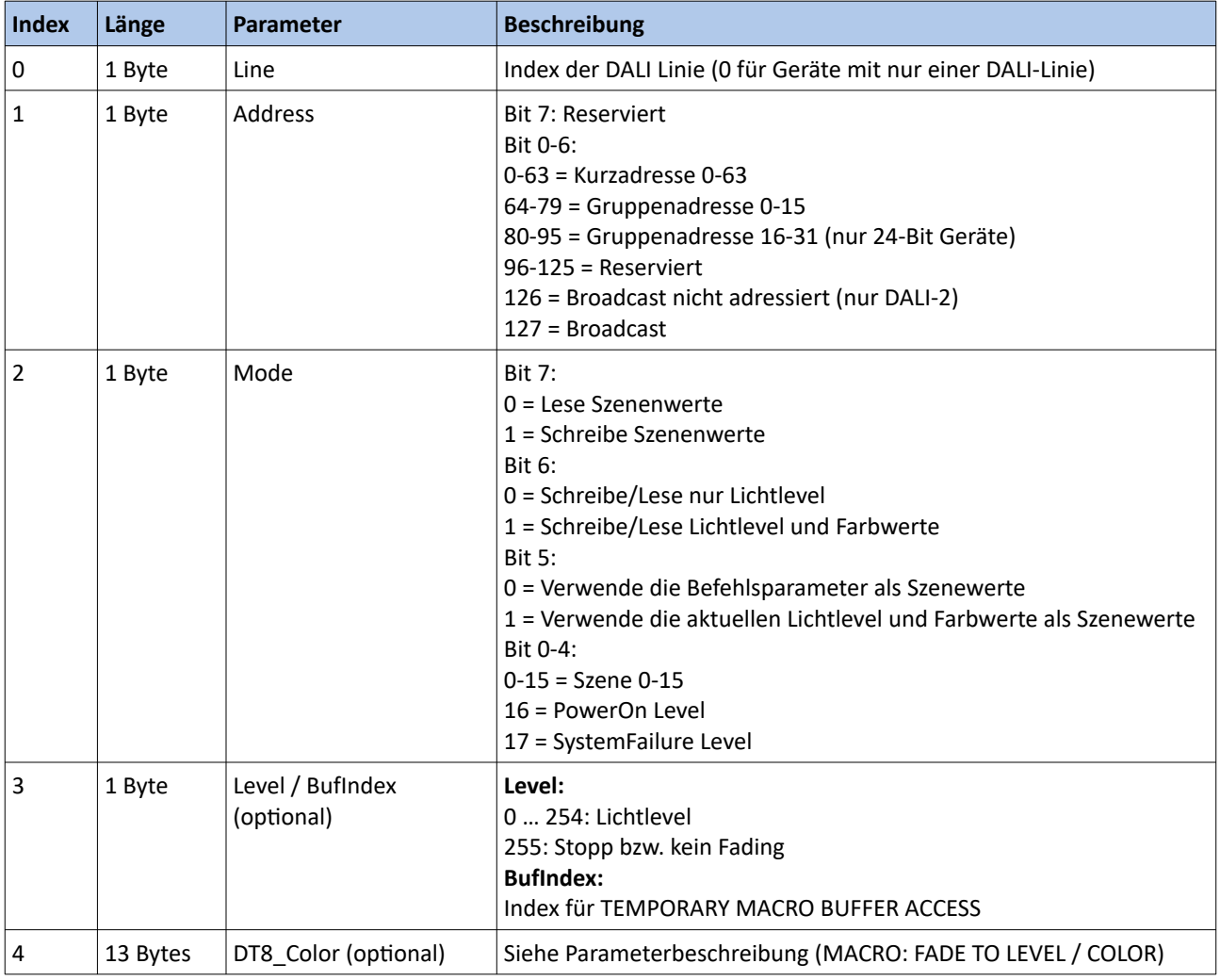

#### **Antwortdaten:**

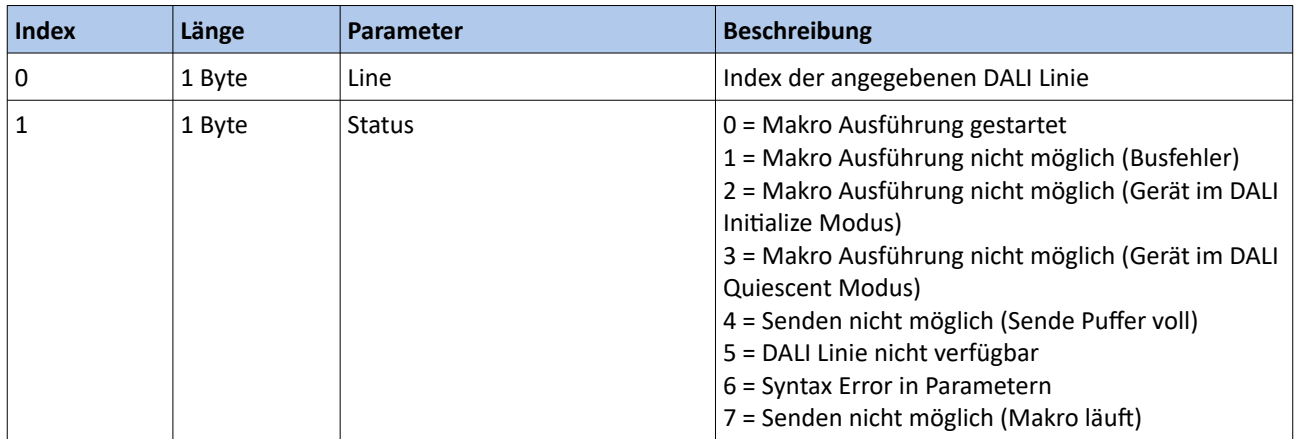

#### **Parameterkombinationen:**

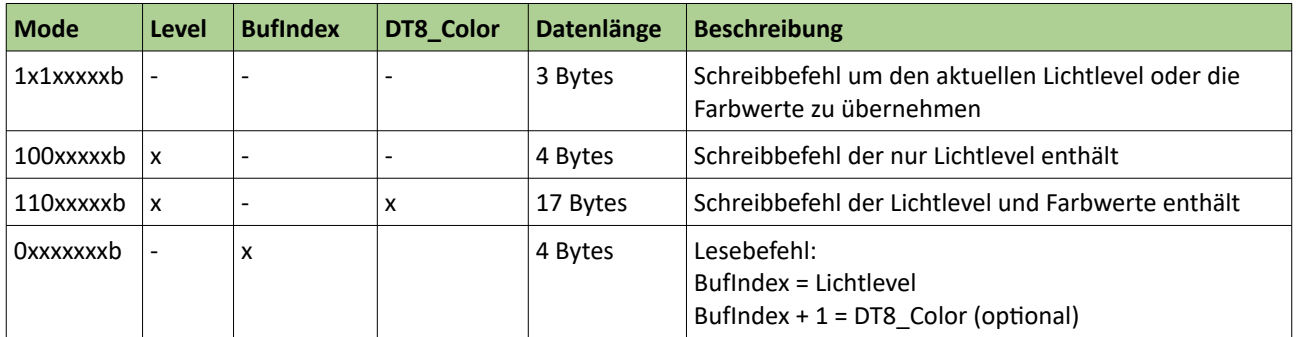

## <span id="page-19-0"></span>**2.3.3. MACRO: DEVICE SEARCH**

Suche nach bereits adressierten Geräten.

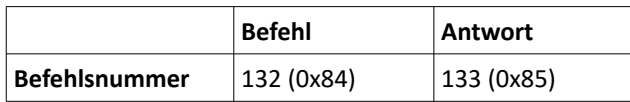

#### **Befehlsdaten:**

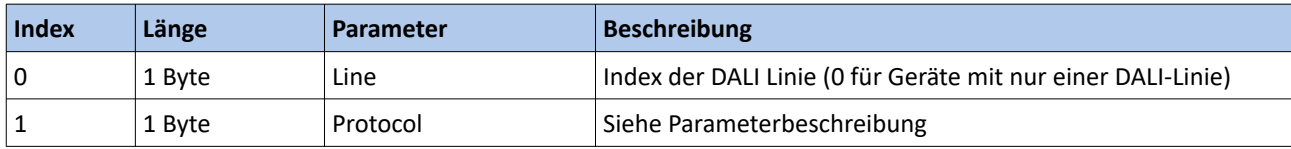

#### **Antwortdaten:**

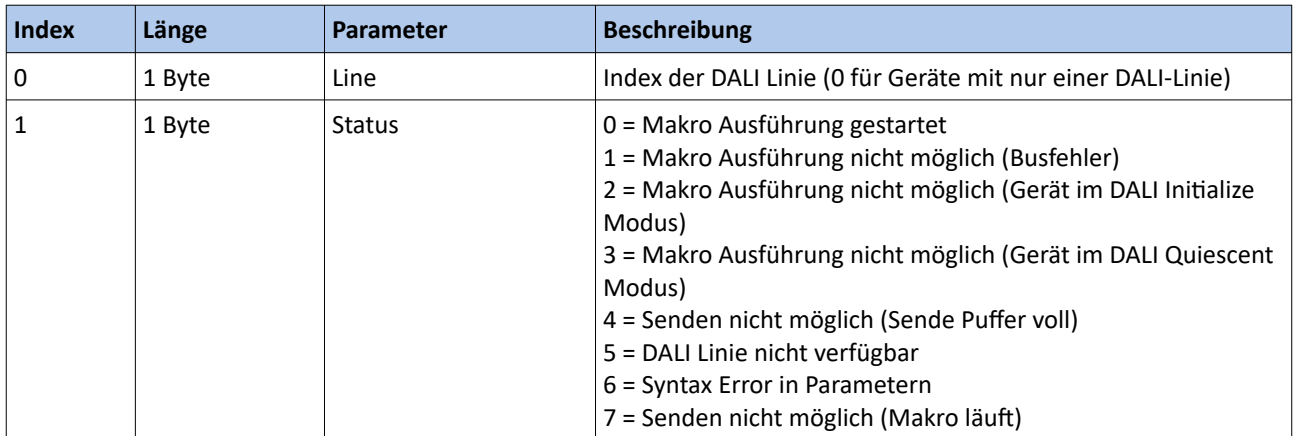

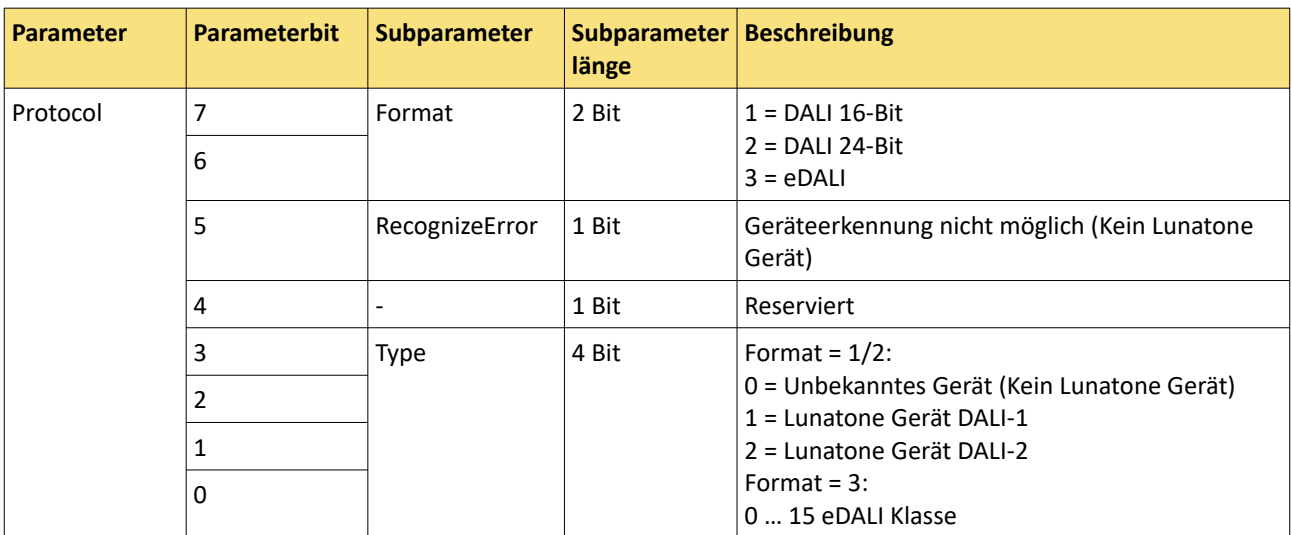

## <span id="page-20-0"></span>**2.3.4. MACRO: FIND DUPLICATES**

Finde Geräte mit der selben DALI-Kurzadresse.

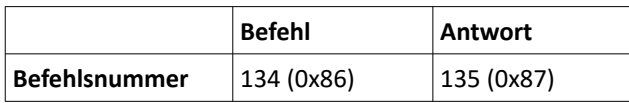

#### **Befehlsdaten:**

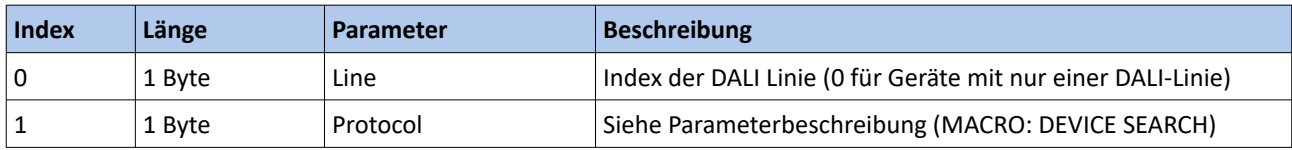

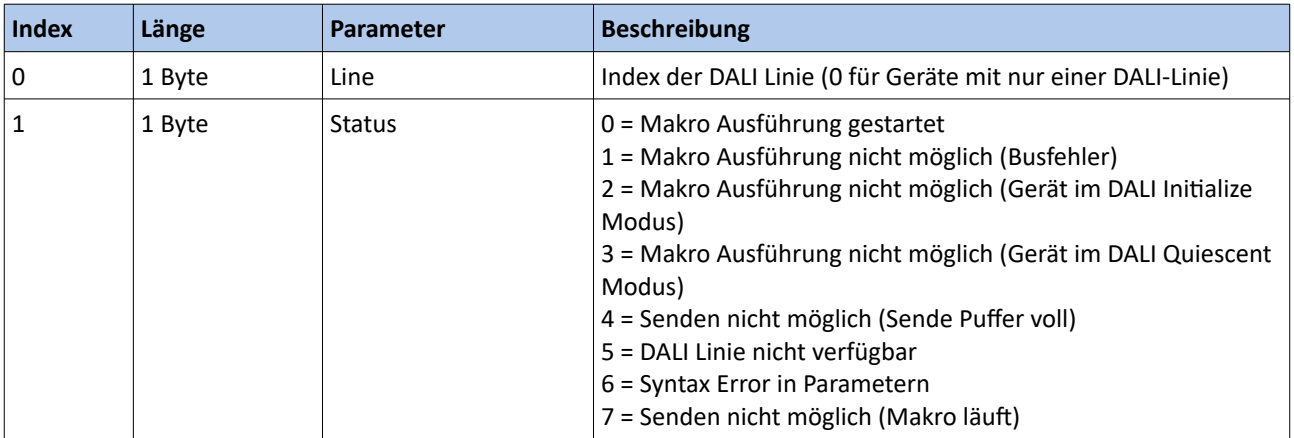

## <span id="page-21-0"></span>**2.3.5. MACRO: ADDRESSING**

Startet die DALI-Adressierung im gewählten Modus.

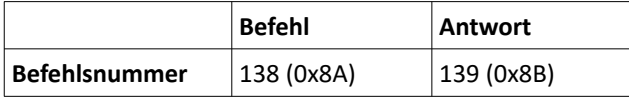

#### **Befehlsdaten:**

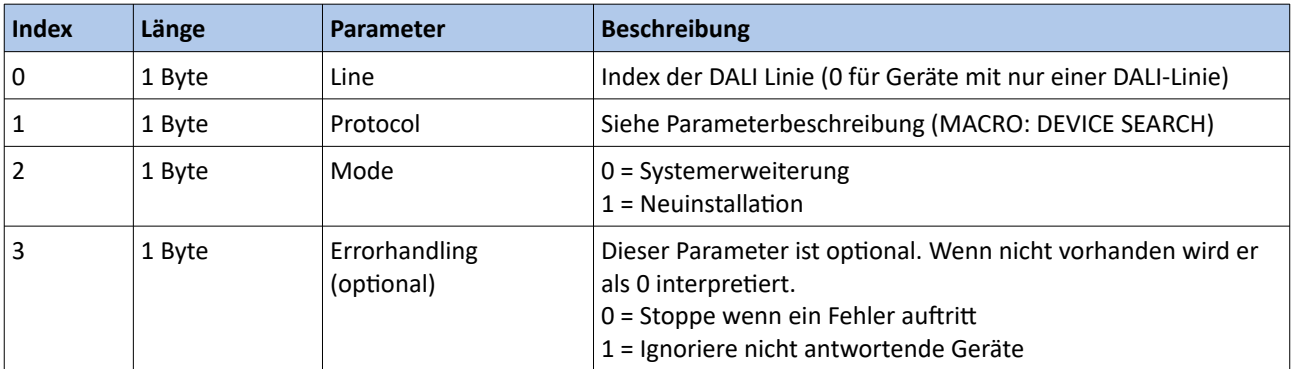

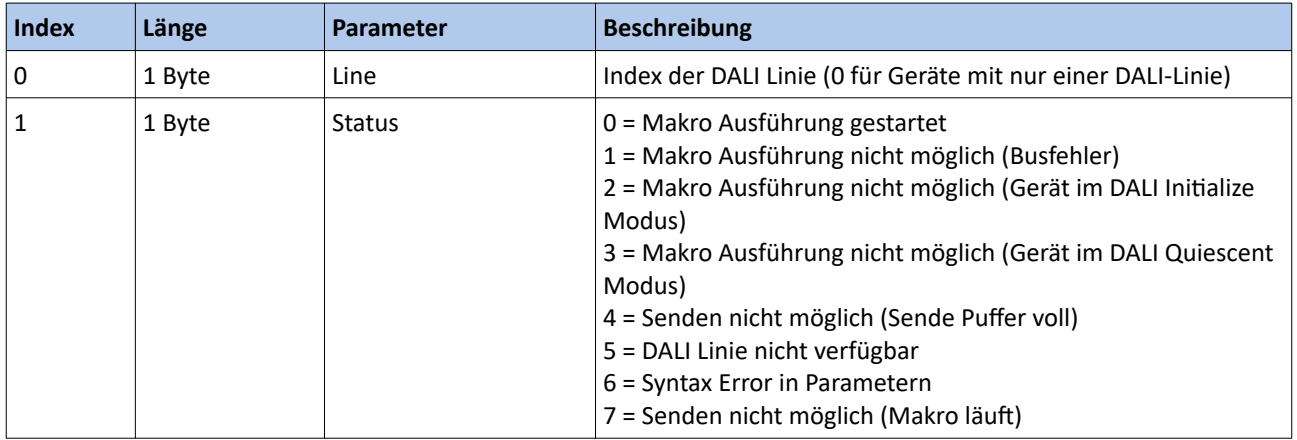

## <span id="page-22-0"></span>**2.3.6. MACRO: READ / WRITE MEMORY BANK**

Lese- und Schreibzugriff auf die Memory Banks.

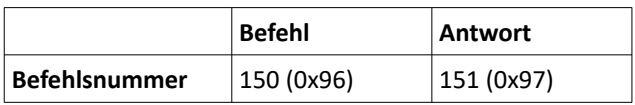

#### **Befehlsdaten:**

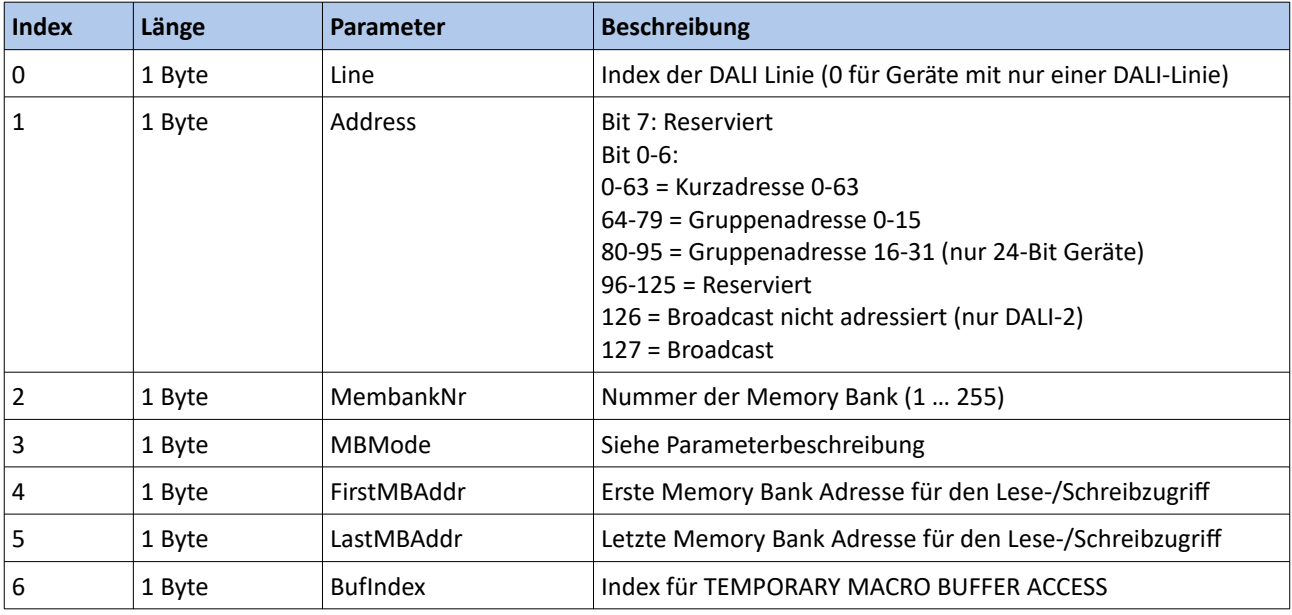

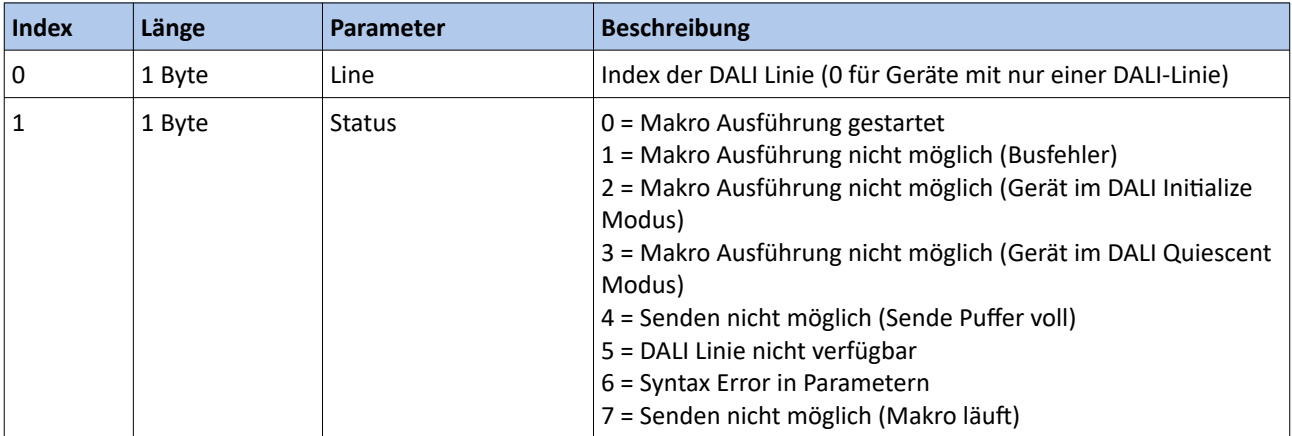

LUBAP V1.6

## **D**Lunatone

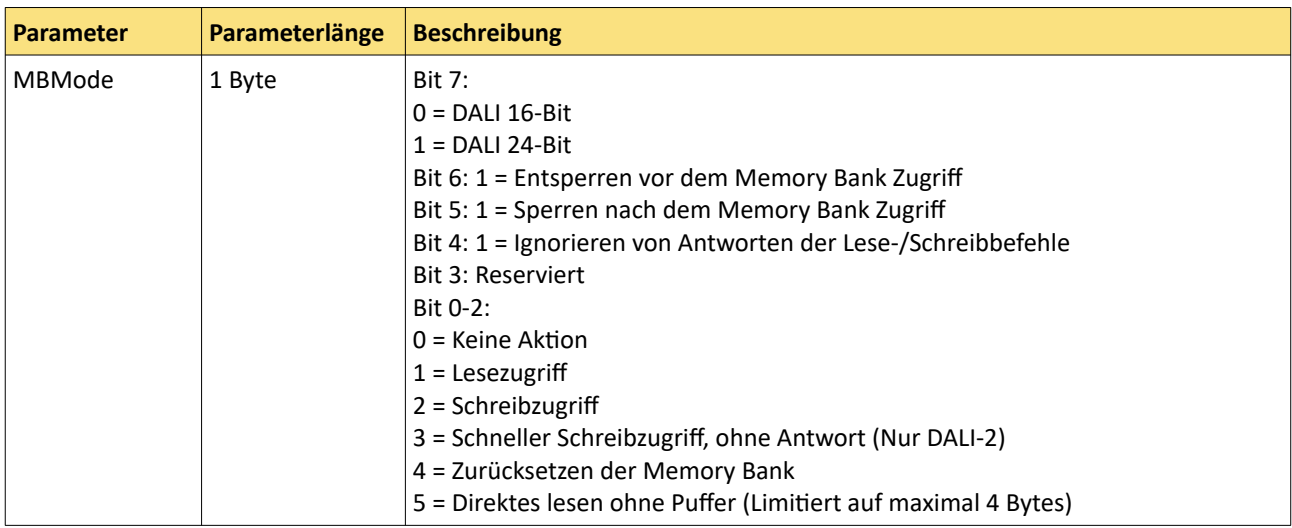

## <span id="page-24-0"></span>**2.3.7. TEMPORARY MACRO BUFFER ACCESS**

Lese- und Schreibzugriff auf den 256 Byte großen temporären Makropuffer.

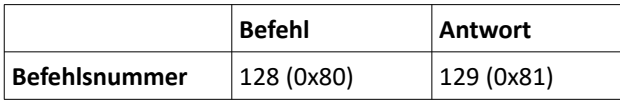

#### **Befehlsdaten:**

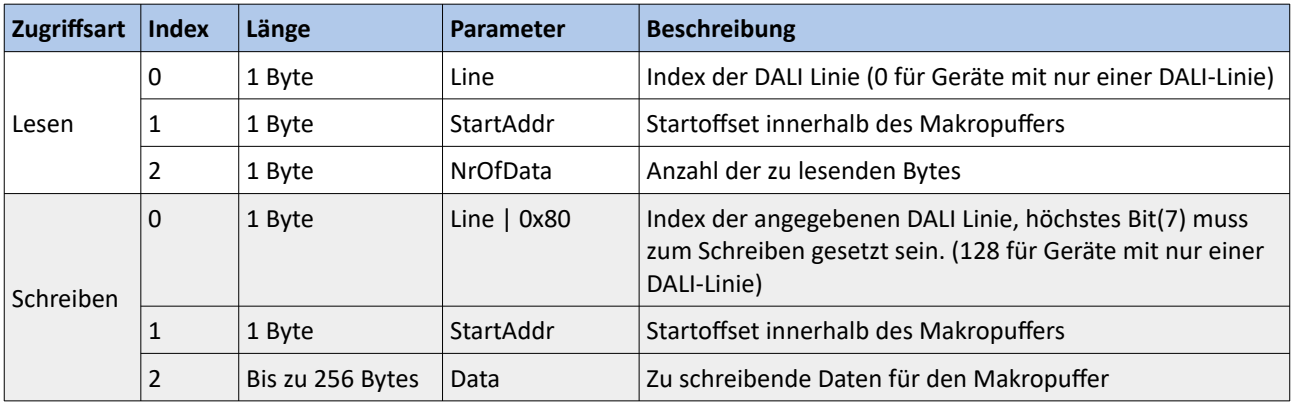

#### **Antwortdaten:**

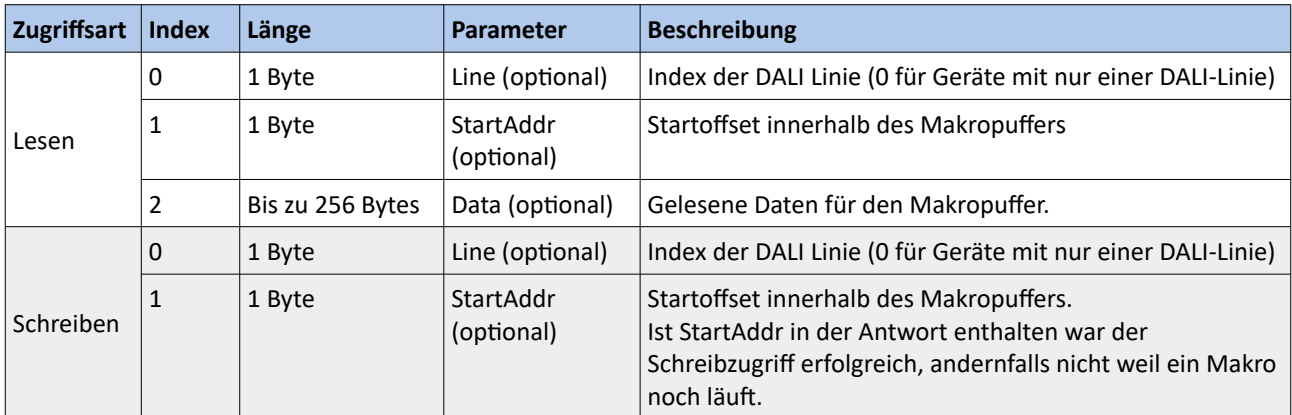

Enthält die Antwort keine Daten war der empfangene Befehl fehlerhaft.

## <span id="page-25-0"></span>**2.3.8. MACRO STATUS**

Lesen des aktuellen Makrostatus oder stoppen eines laufenden Makros.

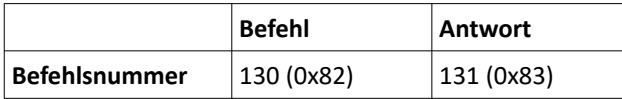

#### **Befehlsdaten:**

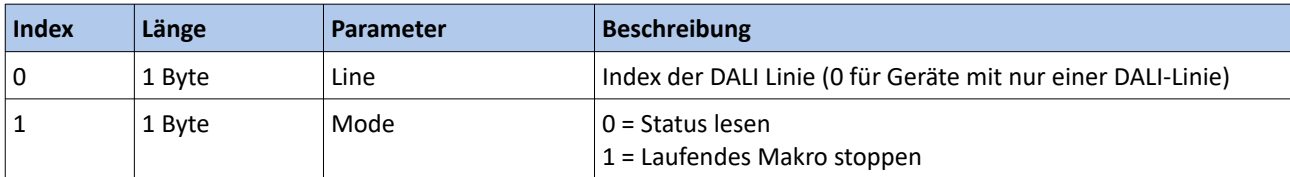

#### **Antwortdaten:**

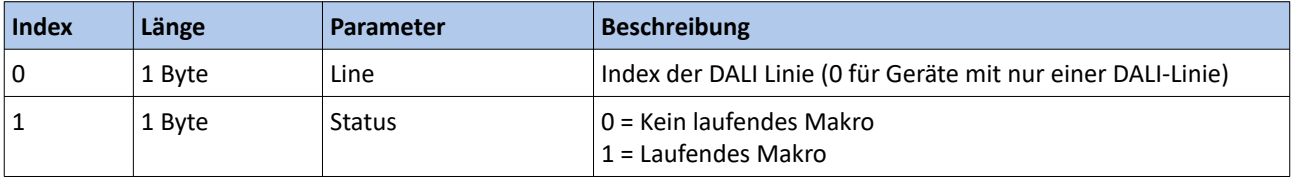

Enthält die Antwort keine Daten war der empfangene Befehl fehlerhaft.

## <span id="page-26-1"></span>**2.4. Schnittstellen Befehlsliste**

#### <span id="page-26-0"></span>**2.4.1. READ / WRITE SETTINGS**

Liest oder schreibt Schnittstellen betreffende Einstellungen.

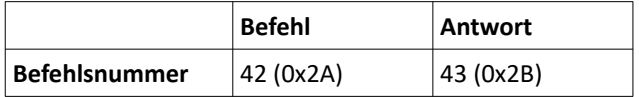

#### **Befehlsdaten:**

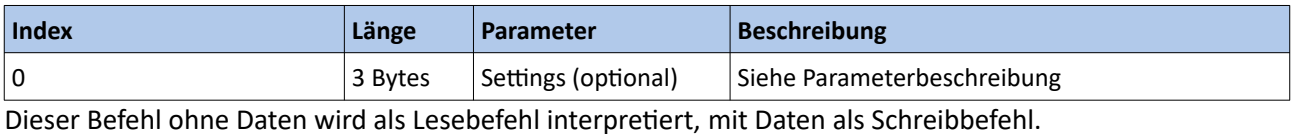

#### **Antwortdaten:**

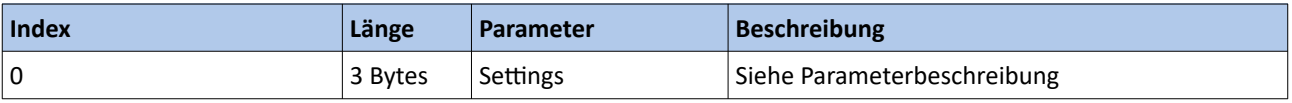

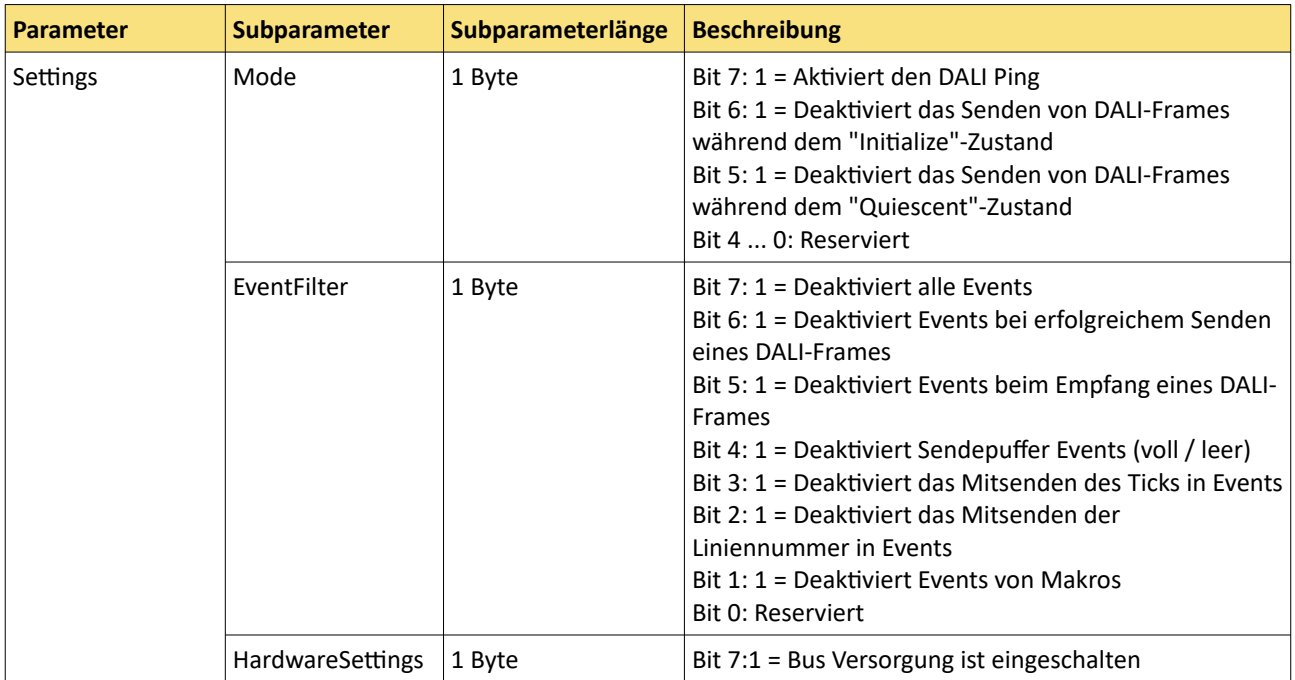

## <span id="page-27-0"></span>**2.4.2. READ STATUS**

Auslesen des Status einer DALI Linie.

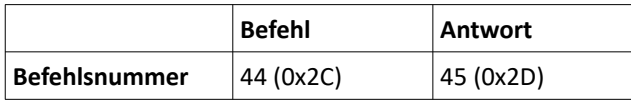

#### **Befehlsdaten:**

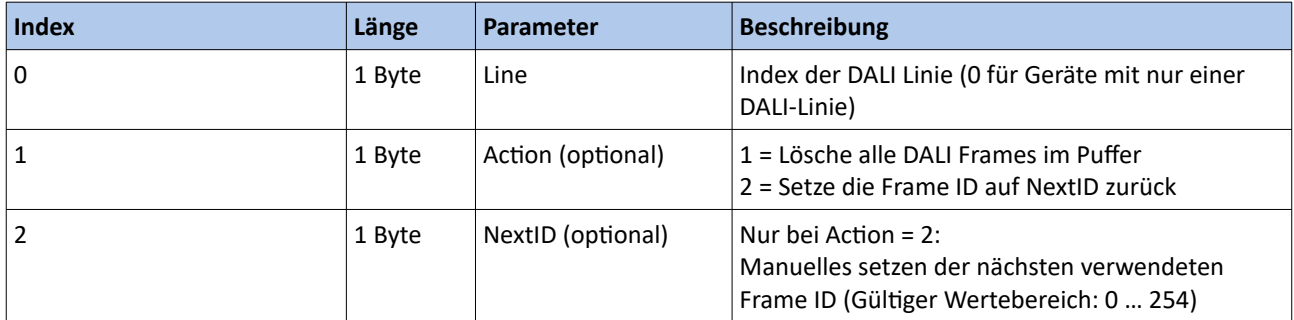

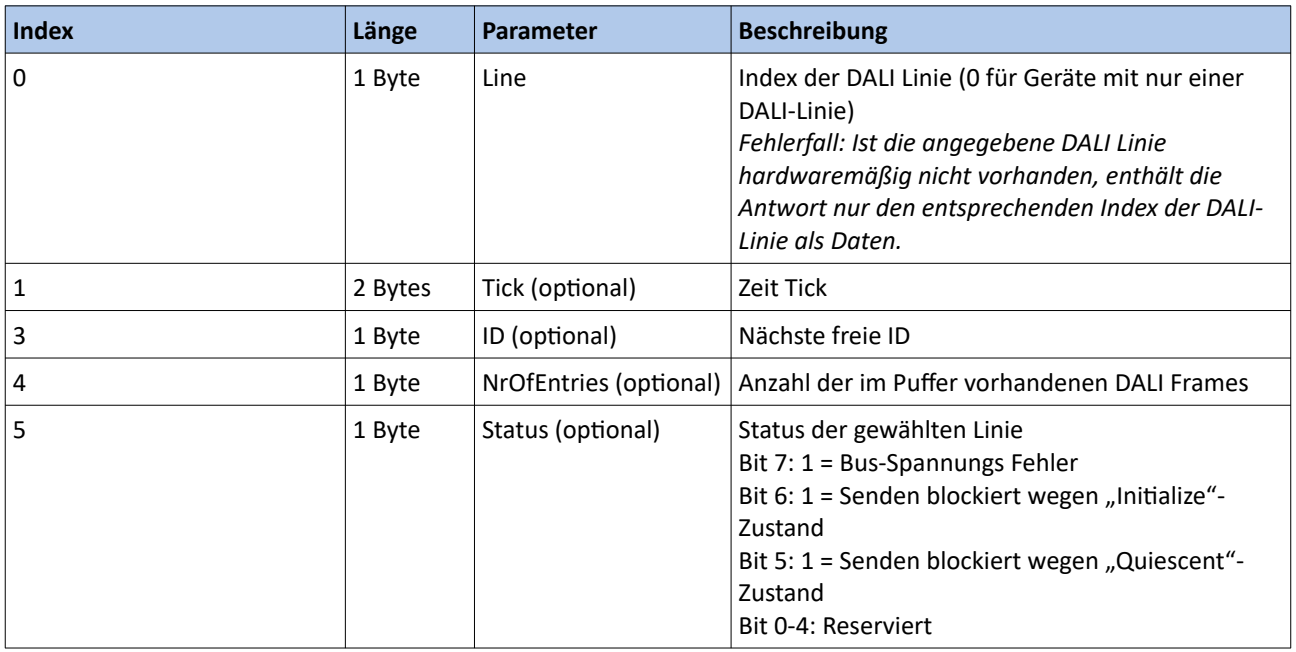

## <span id="page-28-0"></span>**2.4.3. QUERY DEVICE INFO**

Auslesen der Geräteinformationen.

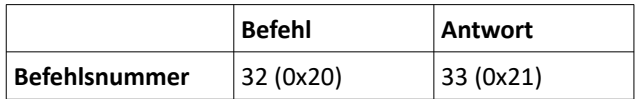

#### **Befehlsdaten:**

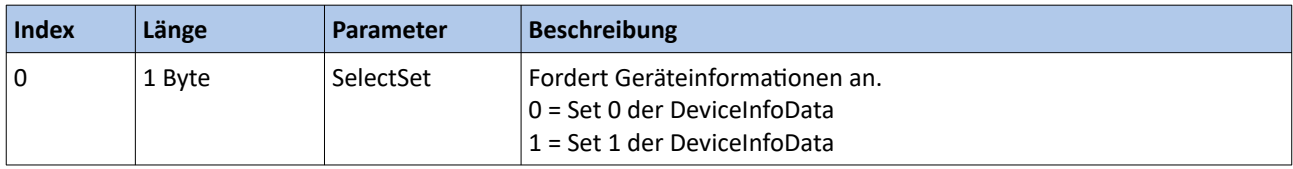

#### **Antwortdaten:**

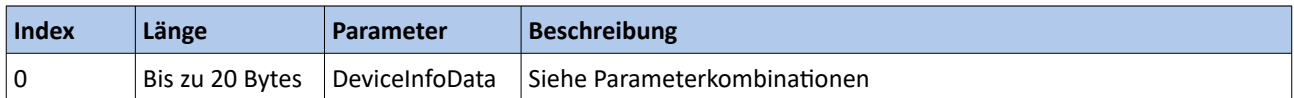

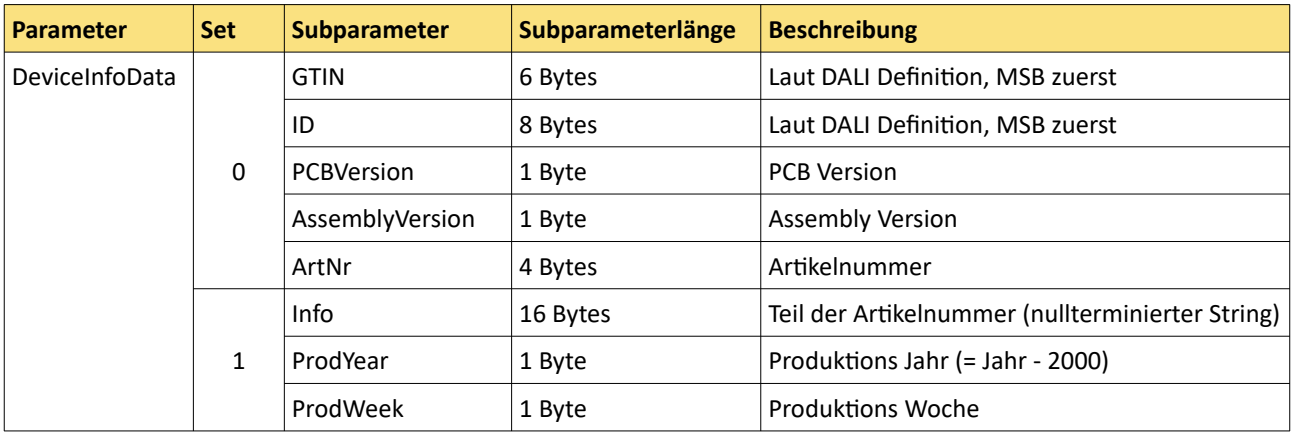

#### <span id="page-29-1"></span>**2.4.4. IDENTIFY SELF**

Startet die Identifizierungsmethode des Gerätes.

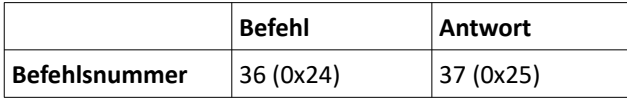

#### **Befehlsdaten:**

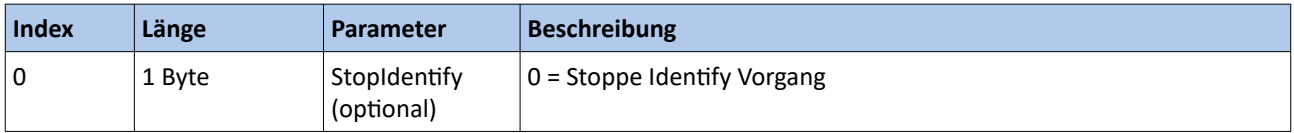

Wird dieser Befehl ohne Daten gesendet, startet der 10 Sekunden DALI-Standard Indentify Vorgang der Schnittstelle.

#### **Antwortdaten:**

Die Antwort auf diesen Befehl enthält keine Daten.

#### <span id="page-29-0"></span>**2.4.5. READ / WRITE DEVICE NAME**

Lesen oder Schreiben des benutzerdefinierbaren Gerätenamens.

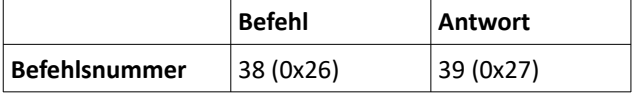

#### **Befehlsdaten:**

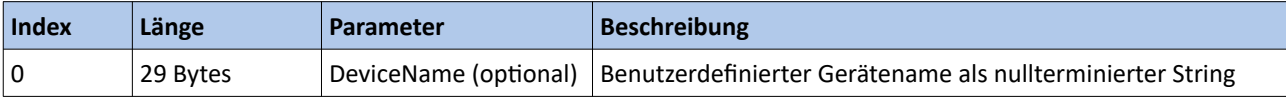

Dieser Befehl wird ohne Daten als Lesebefehl , mit Daten als Schreibbefehl interpretiert.

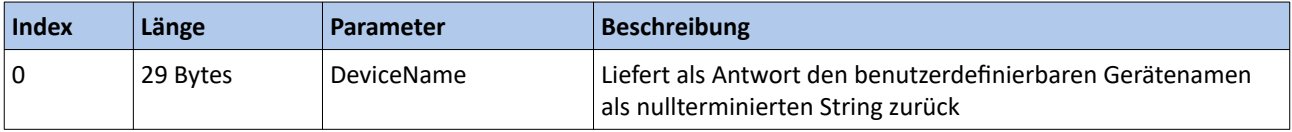

## <span id="page-30-0"></span>**2.4.6. QUERY DEVICE DESCRIPTOR**

Auslesen des Geräte-Deskriptors.

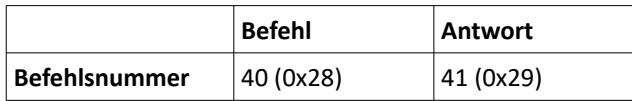

#### **Befehlsdaten:**

Dieser Befehl ist nur ohne Daten gültig.

#### **Antwortdaten:**

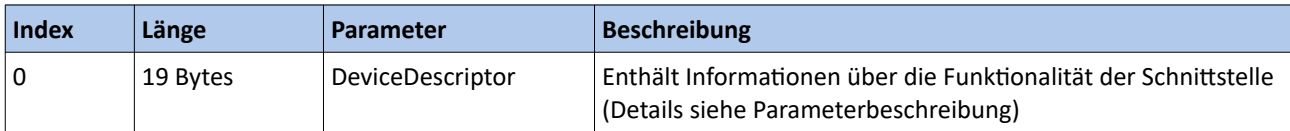

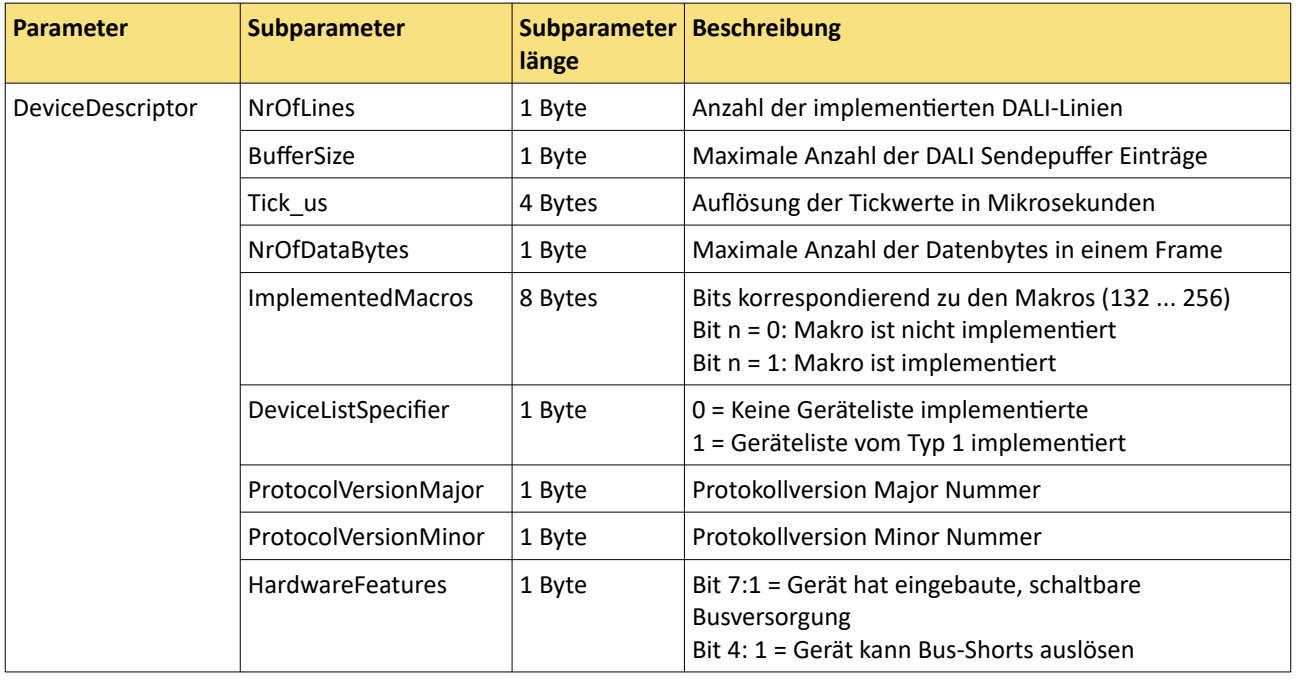

## <span id="page-31-1"></span>**2.5. Beispiel Sequenz Diagramme**

#### <span id="page-31-0"></span>**2.5.1. Abfragen des aktuellen Lichtlevels**

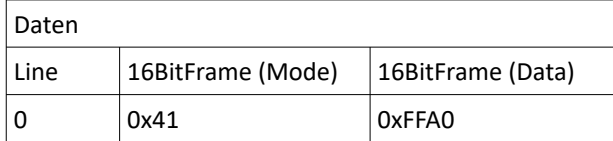

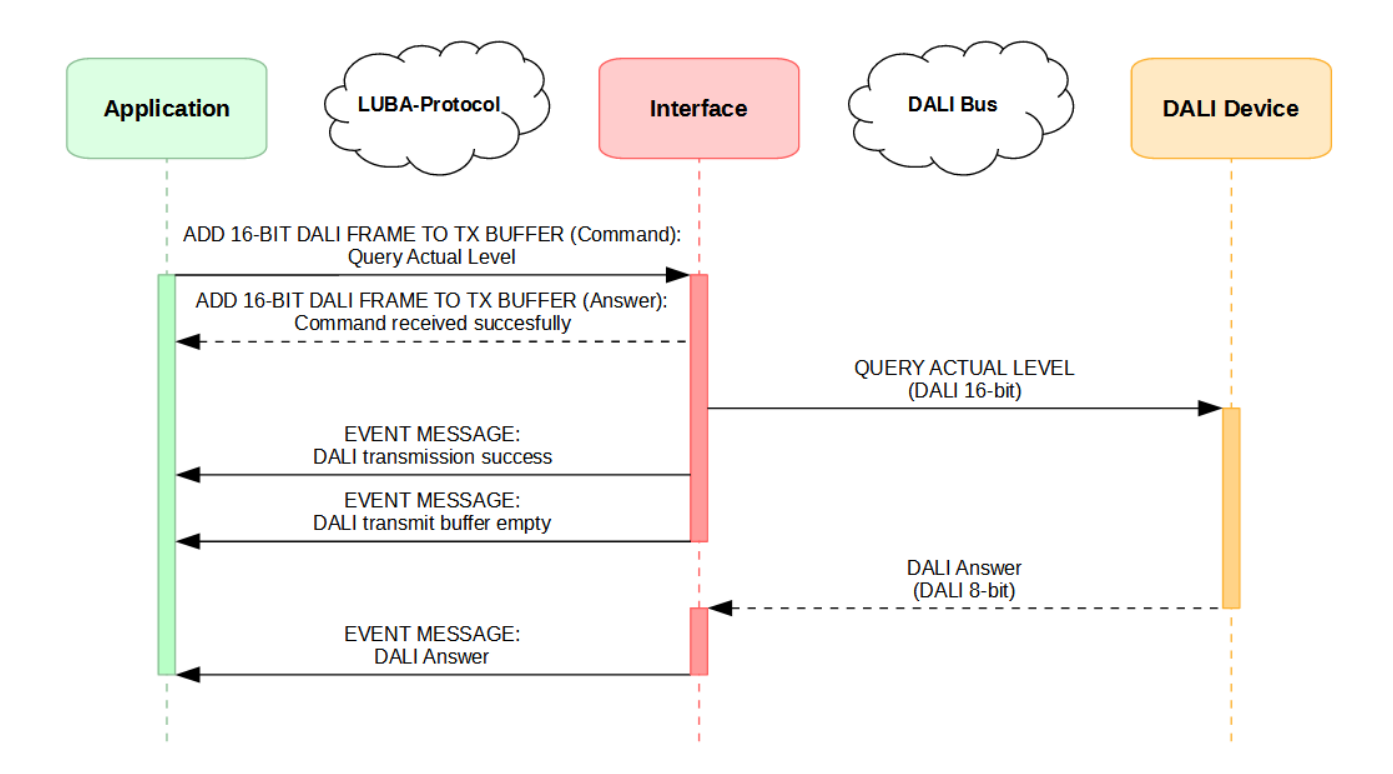

## **D**Lunatone

<span id="page-32-0"></span>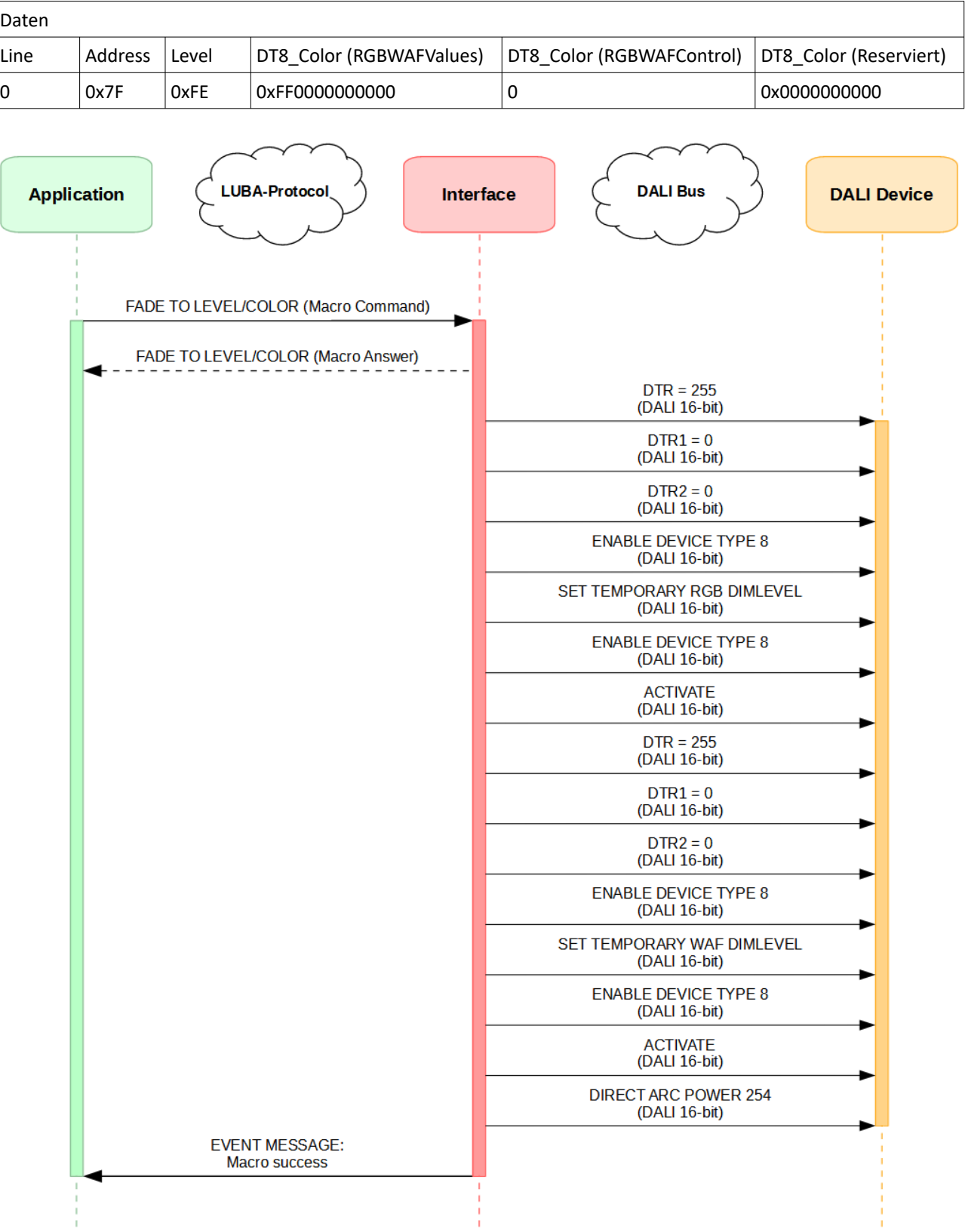

## **2.5.2. Setzen des Lichtlevels und der Farbe**

## <span id="page-33-1"></span>**3. Beispielcode**

Ein Python-Beispielprojekt ist hier verfügbar: [www.lunatone.at/projects/LUBA/lubadevkit.zip](http://www.lunatone.at/projects/LUBA/lubadevkit.zip)

## <span id="page-33-0"></span>**4. Disclaimer**

Änderungen vorbehalten. Alle Angaben ohne Gewähr.

## <span id="page-34-0"></span>**5. Dokument Änderungsverlauf**

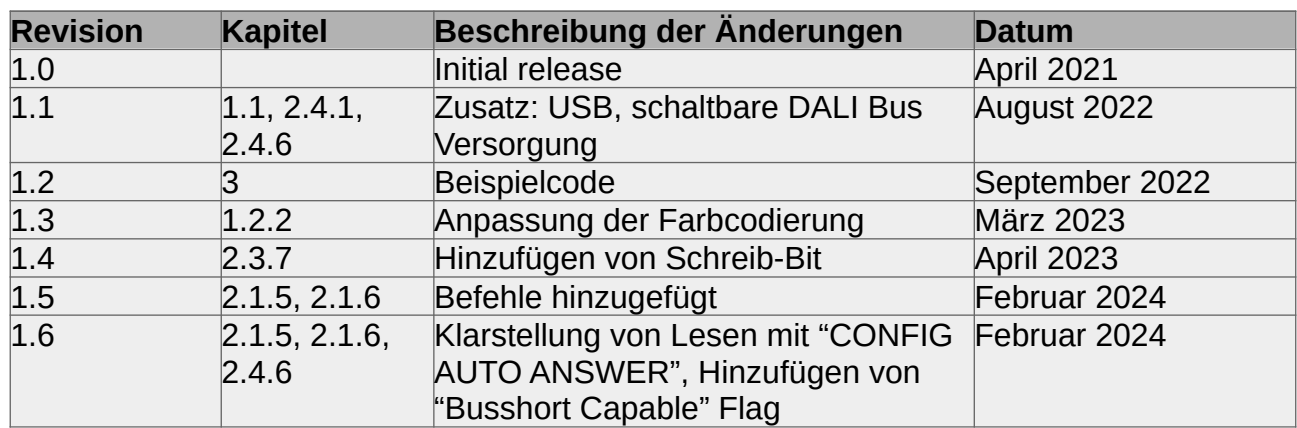